## **Dell Hassas İş İstasyonu T3600 Kullanıcı El Kitabı**

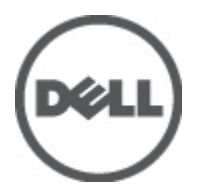

**Resmi Model: D01T Resmi Tip: D01T002**

## <span id="page-1-0"></span>**Notlar, Dikkat Edilecek Noktalar ve Uyarılar**

**NOT:** NOT, bilgisayarınızı daha iyi kullanmanızı sağlayan önemli bilgileri anlatır. W

DİKKAT: DİKKAT, donanımda olabilecek hasarları ya da veri kaybını belirtir ve bu sorunun nasıl önleneceğini anlatır.

**UYARI: UYARI, meydana gelebilecek olası maddi hasar, kişisel yaralanma veya ölüm tehlikesi anlamına gelir.**

#### **© 2012 Dell Inc.**

Λ

∧

Bu metinde kullanılan ticari markalar: Dell™, DELL logosu, Dell Precision™, Precision ON™,ExpressCharge™, Latitude™, Latitude ON™, OptiPlex™, Vostro™ ve Wi-Fi Catcher™ Dell Inc.'nin ticari markalarıdır. Intel®, Pentium®, Xeon®, Core™, Atom™, Centrino® ve Celeron® Intel Corporation'ın ABD ve diğer ülkelerdeki tescilli ticari markaları veya ticari markalarıdır. AMD®, Advanced Micro Devices, Inc.'nin tescilli ticari markası ve AMD Opteron™, AMD Phenom™, AMD Sempron™, AMD Athlon™, ATI Radeon™ ve ATI FirePro™ da ticari markalarıdır. Microsoft®, Windows®, MS-DOS®, Windows Vista®, Windows Vista başlat düğmesi ve Office Outlook® Microsoft Corporation'ın ABD ve/veya diğer ülkelerdeki ticari markaları veya tescilli ticari markalarıdır. Blu-ray Disc™ Blu-ray Disc Association'ın (BDA) sahip olduğu bir ticari markadır ve disklerde ve oynatıcılarda kullanım için lisanslıdır. Bluetooth® sözcüğü markası tescilli bir ticari marka olup Bluetooth® SIG, Inc.'e aittir ve böyle bir markanın Dell Inc. tarafından kullanımı lisansa tabidir. Wi-Fi®, Wireless Ethernet Compatibility Alliance, Inc.'nin tescilli ticari markasıdır.

2012 - 05

Rev. A01

# İçindekiler

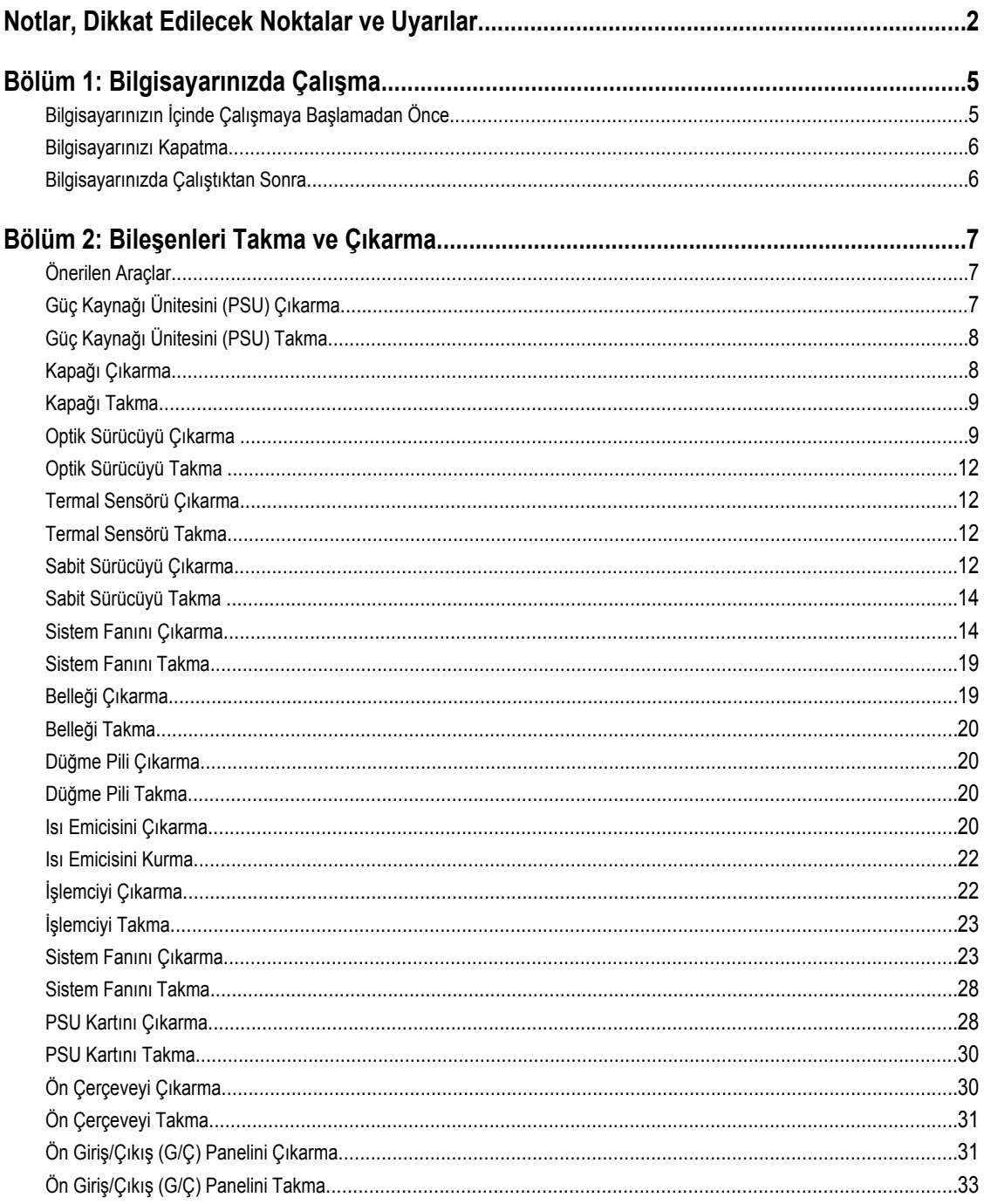

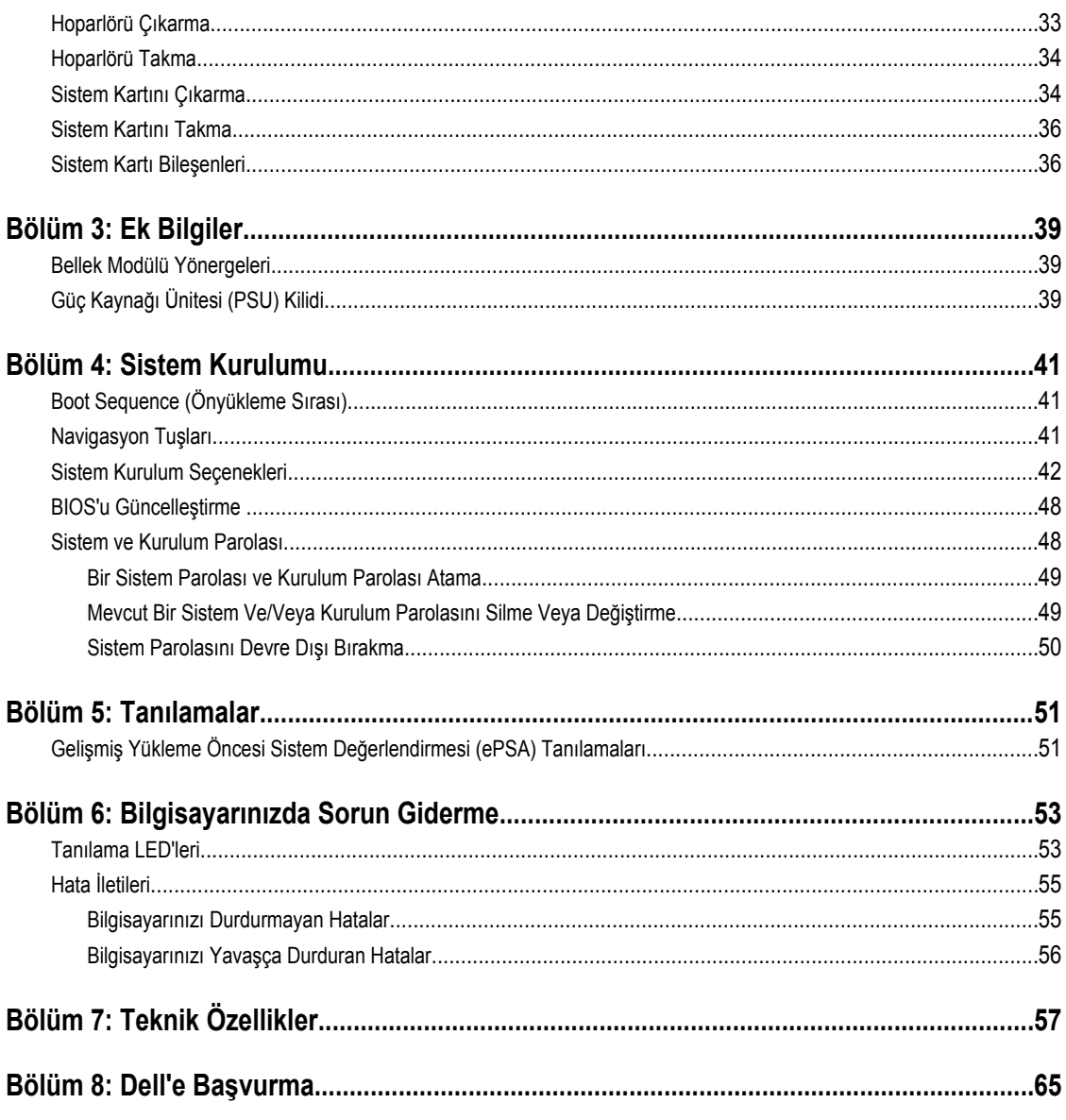

## <span id="page-4-0"></span>**Bilgisayarınızda Çalışma**

## **Bilgisayarınızın İçinde Çalışmaya Başlamadan Önce**

Bilgisayarınızı potansiyel hasardan korumak ve kişisel güvenliğinizi sağlamak için aşağıdaki güvenlik yönergelerini uygulayın. Aksi belirtilmedikçe, bu belgedeki her prosedür aşağıdaki koşulların geçerli olduğunu varsaymaktadır:

- Bilgisayarınızla birlikte gelen güvenlik bilgilerini okudunuz.
- Çıkarma prosedürü ters sırayla uygulanarak bir bileşen değiştirilebilir veya (ayrıca satın alınmışsa) takılabilir.

**UYARI: Bilgisayarınızın içinde çalışmadan önce bilgisayarınızla gönderilen güvenlik bilgilerini okuyun. Diğer en iyi güvenlik uygulamaları bilgileri için www.dell.com/regulatory\_compliance adresindeki Yasal Uygunluk Ana Sayfası'na danışın.**

**DİKKAT: Pek çok tamir işlemi yalnızca sertifikalı servis teknisyeni tarafından gerçekleştirilmelidir. Sorun giderme**   $\wedge$ işlemlerini ve basit tamirleri sadece ürün belgenizde belirtildiği gibi veya destek ekibinin çevrimiçi olarak ya da **telefonla belirttiği gibi gerçekleştirmelisiniz. Dell tarafından yetkilendirilmemiş servisten kaynaklanan zararlar, Dell garantisi kapsamında değildir. Ürünle birlikte gelen güvenlik talimatlarını okuyun ve uygulayın.**

**DİKKAT: Elektrostatik boşalımı önlemek için, bir bilek topraklama kayışı kullanarak ya da bilgisayarın arkasındaki konnektör gibi boyanmamış metal yüzeylere sık sık dokunarak kendinizi topraklayın.**

**DİKKAT: Bileşenlere ve kartlara dikkatle muamele edin. Bir kartın üzerindeki bileşenlere veya kontaklara dokunmayın. Kartları kenarlarından veya metal montaj braketinden tutun. İşlemci gibi bileşenleri pimlerinden değil kenarlarından tutun.**

**DİKKAT: Bir kabloyu çıkardığınızda, konnektörünü veya çekme tırnağını çekin. Bazı kablolarda kilitleme tırnağı olan**  Λ **konnektörler bulunur; bu tür bir kabloyu çıkarıyorsanız kabloyu çıkarmadan önce kilitlemek tırnaklarına bastırın. Konnektörleri ayırdığınzda, konnektör pimlerinin eğilmesini önlemek için bunları eşit şekilde hizalanmış halde tutun. Ayrıca, bir kabloyu bağlamadan önce her iki konnektörün de doğru biçimde yönlendirildiğinden ve hizalandığından emin olun.**

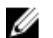

**NOT:** Bilgisayarınızın ve belirli bileşenlerin rengi bu belgede gösterilenden farklı olabilir.

Bilgisayara zarar vermekten kaçınmak için, bilgisayarın içinde çalışmaya başlamadan önce aşağıdaki adımları uygulayın.

- **1.** Bilgisayar kapağının çizilmesini önlemek için, çalışma yüzeyinin düz ve temiz olmasını sağlayın.
- **2.** Bilgisayarınızı kapatın (bkz. Bilgisayarınızı Kapatma).

### **DİKKAT: Ağ kablosunu çıkarmak için, önce kabloyu bilgisayarınızdan ve ardından ağ aygıtından çıkarın.**

- **3.** Tüm ağ kablolarını bilgisayardan çıkarın.
- **4.** Bilgisayarınızı ve tüm bağlı aygıtları elektrik prizlerinden çıkarın.
- **5.** Sistem kartını topraklamak için, sistem bağlantısı yokken güç düğmesini basılı tutun.
- **6.** Kapağı çıkarın.

**1**

<span id="page-5-0"></span>**DİKKAT: Bilgisayarınızın içindeki herhangi bir şeye dokunmadan önce, bilgisayarın arkasındaki metal gibi boyanmamış metal bir yüzeye dokunarak kendinizi topraklayın. Çalışırken, dahili bileşenlere zarar verebilecek olan statik elektriği dağıtmak için düzenli olarak boyanmamış metal yüzeylere dokunun.**

## **Bilgisayarınızı Kapatma**

**DİKKAT: Veri kaybını önlemek için, bilgisayarınızı kapatmadan önce tüm açık dosyaları kaydedip kapatın ve açık programlardan çıkın.**

- **1.** İşletim sistemini kapatın:
	- Windows 7'de:

**Başlat** , ardından **Kapat**'ı tıklatın.

– Windows Vista'da:

**Başlat** düğmesini tıklatın, ardından aşağıda gösterildiği gibi **Başlat** menüsünün sağ alt köşesindeki oku tıklatın ve ardından **Kapat** öğesini tıklatın.

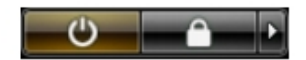

– Windows XP'de:

**Başlat** → **Bilgisayarı Kapat** → **Kapat** öğelerini tıklatın. Bilgisayar, işletim sistemi kapatma işlemi tamamlandıktan sonra kapanır.

**2.** Bilgisayarın ve tüm takılı aygıtların kapandığından emin olun. İşletim sisteminizi kapattığınızda bilgisayarınız ve takılı aygıtlar otomatik olarak kapanmazsa, bunları kapatmak için güç düğmesine basın ve yaklaşık 6 saniye basılı tutun.

## **Bilgisayarınızda Çalıştıktan Sonra**

Herhangi bir değiştirme işlemini tamamladıktan sonra, bilgisayarınızı açmadan önce harici aygıtları, kartları, kabloları vs. taktığınızdan emin olun.

**1.** Bilgisayar kapağını takın.

### **DİKKAT: Ağ kablosu takmak için önce ağ aygıtına takın ve ardından bilgisayara takın.**

- **2.** Bilgisayarınıza telefon veya ağ kablolarını bağlayın.
- **3.** Bilgisayarınızı ve tüm bağlı aygıtları elektrik prizlerine takın.
- **4.** Bilgisayarınızı açın.
- **5.** Gerekirse, Dell Diagnostics programını çalıştırarak bilgisayarın doğru çalışıp çalışmadığını kontrol edin.

## <span id="page-6-0"></span>**Bileşenleri Takma ve Çıkarma**

Bu bölümde bileşenlerin bilgisayarınızdan çıkarılmasına veya takılmasına dair ayrıntılı bilgi yer almaktadır.

## **Önerilen Araçlar**

Bu belgedeki yordamlar için aşağıdaki araçlar gerekebilir:

- Küçük düz uçlu tornavida
- Phillips tornavida
- Küçük plastik çizici

## **Güç Kaynağı Ünitesini (PSU) Çıkarma**

- **1.** *Bilgisayarınızda Çalışmadan Önce* bölümündeki prosedürlere uyun.
- **2.** PSU kilitliyse, serbest bırakmak için PSU kilidi vidasını çıkarın. Daha fazla bilgi için bkz. PSU Kilidi Özelliği.
- **3.** Kol çubuğu tutun ve PSU'yu serbest bırakmak için mavi mandala bastırın.

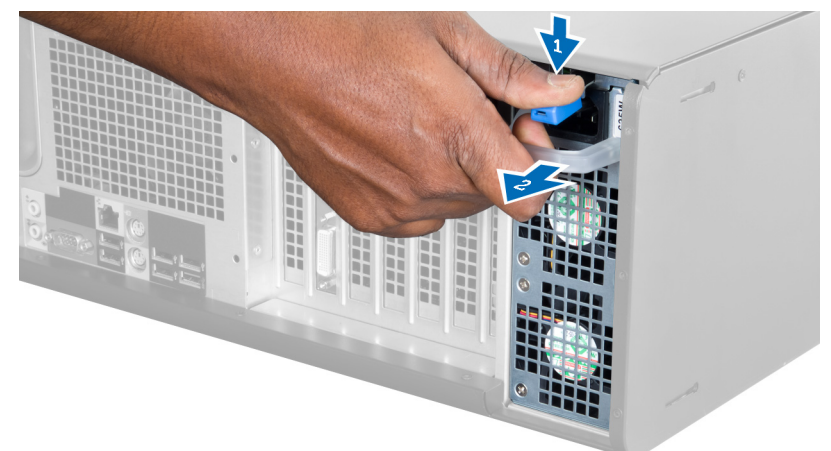

**4.** PSU'yu bilgisayarın dışına kaydırmak için kol çubuğu tutun.

<span id="page-7-0"></span>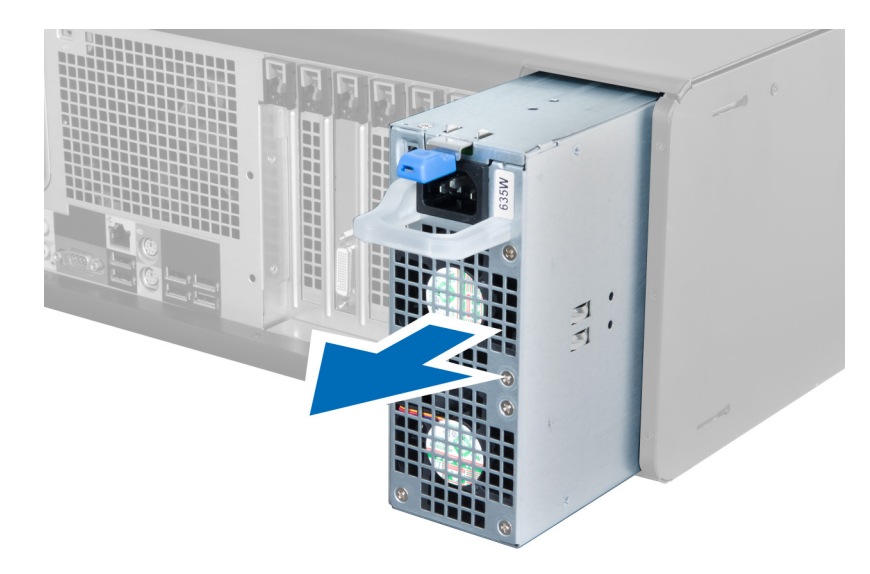

## **Güç Kaynağı Ünitesini (PSU) Takma**

- **1.** PSU kolunu tutun ve PSU'yu bilgisayara kaydırın.
- **2.** *Bilgisayarınızda Çalıştıktan Sonra* bölümündeki prosedürlere uyun.

## **Kapağı Çıkarma**

- **1.** *Bilgisayarınızda Çalışmadan Önce* bölümündeki prosedürlere uyun.
- **2.** Bilgisayarı, mandal yukarı bakacak şekilde sağ tarafının üzerine yatırın.

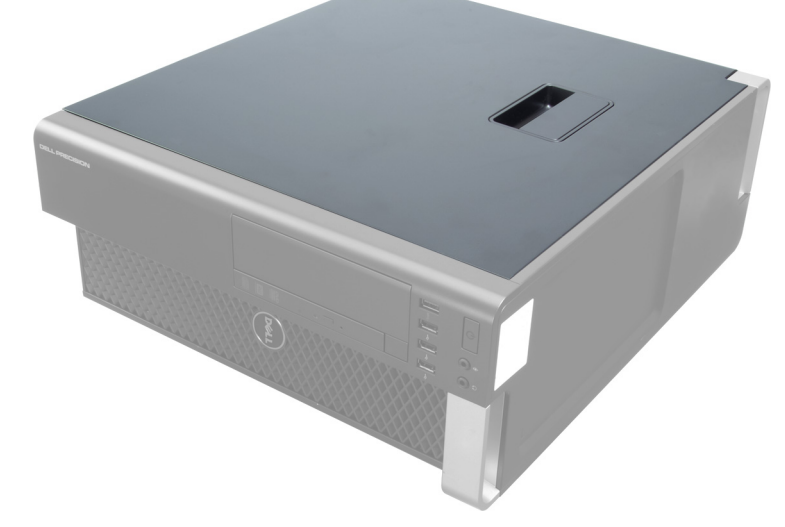

**3.** Kapak serbest bırakma mandalını kaldırın.

<span id="page-8-0"></span>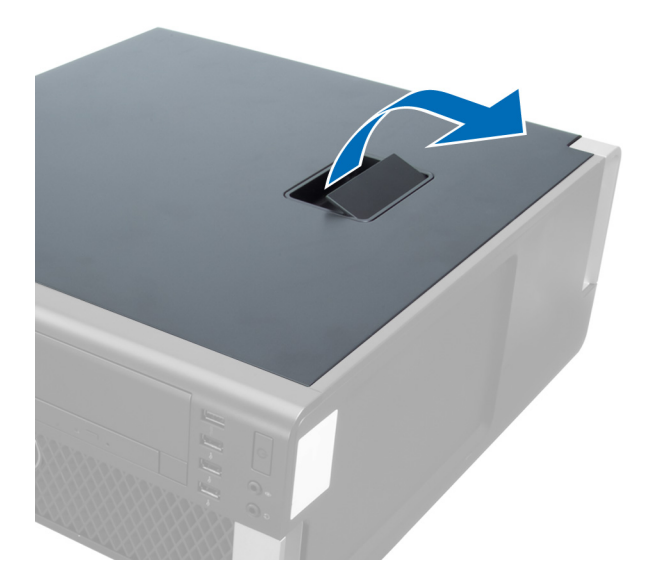

**4.** Kapağı 45 derecelik açıyla yukarı doğru kaldırın ve bilgisayardan çıkarın.

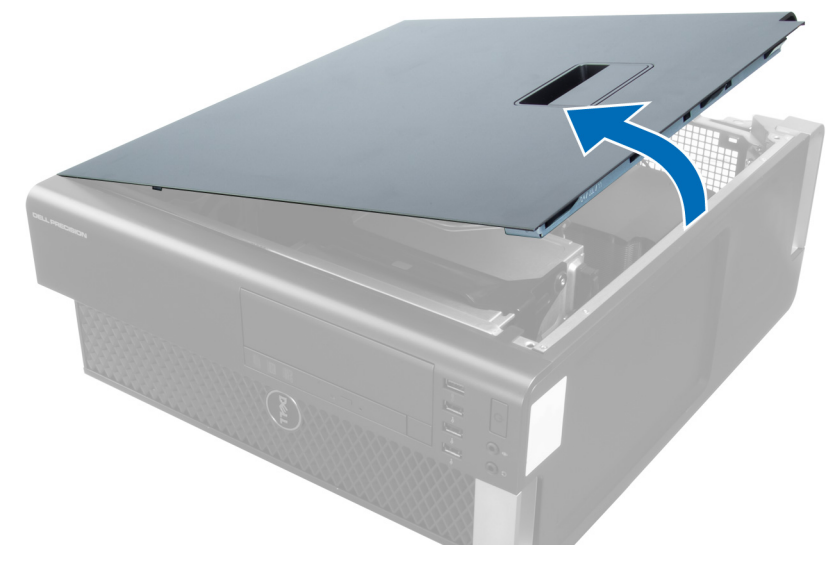

## **Kapağı Takma**

- **1.** Bilgisayar kapağını kasaya yerleştirin.
- **2.** Bilgisayar kapağına, yerine oturana kadar aşağı doğru bastırın.
- **3.** *Bilgisayarınızda Çalıştıktan Sonra* bölümündeki prosedürlere uyun.

## **Optik Sürücüyü Çıkarma**

- **1.** *Bilgisayarınızın İçinde Çalışmadan Önce* bölümündeki prosedürlere uyun.
- **2.** Kapağı çıkarın.
- **3.** Veri ve güç kablolarını optik sürücüden çıkarın.

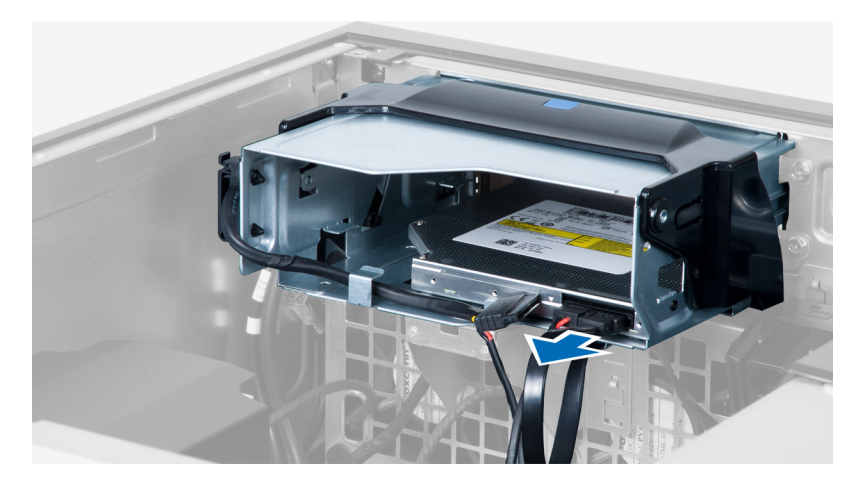

**4.** Kabloları mandallardan çıkarın.

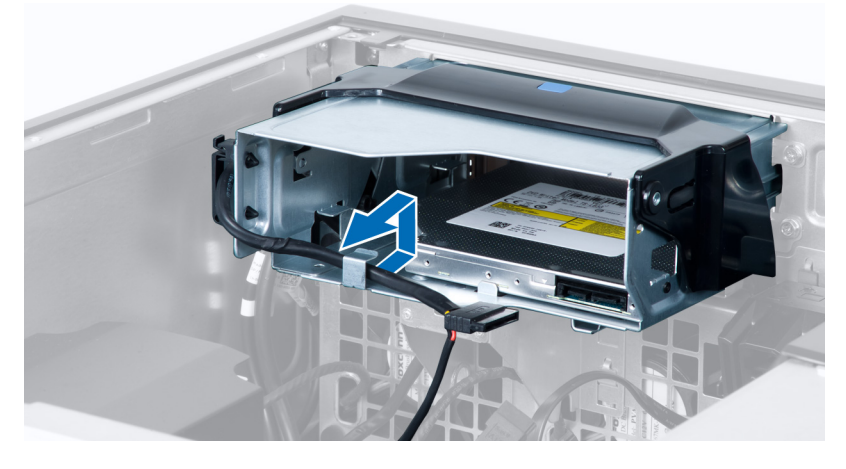

**5.** Kabloları optik sürücü kafesinin yan tarafında tutan mandalı serbest bırakmak için çengele bastırın.

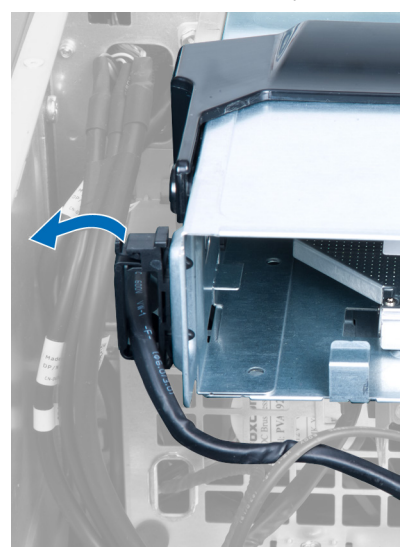

**6.** Mandala bastırın ve kabloları kaldırın.

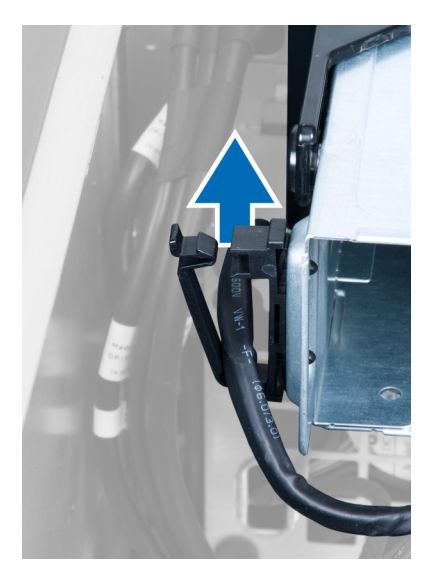

**7.** ODD kafesinin üstündeki serbest bırakma mandalını kaldırın.

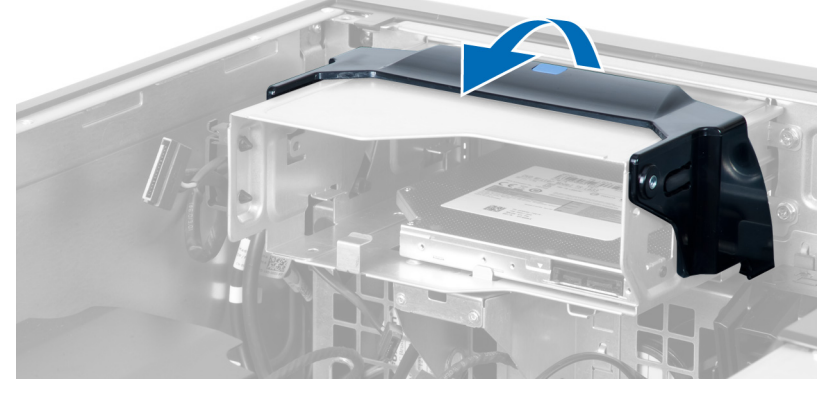

**8.** Serbest bırakma mandalını tutarak, optik sürücü kafesini optik sürücü yuvasından kaydırın.

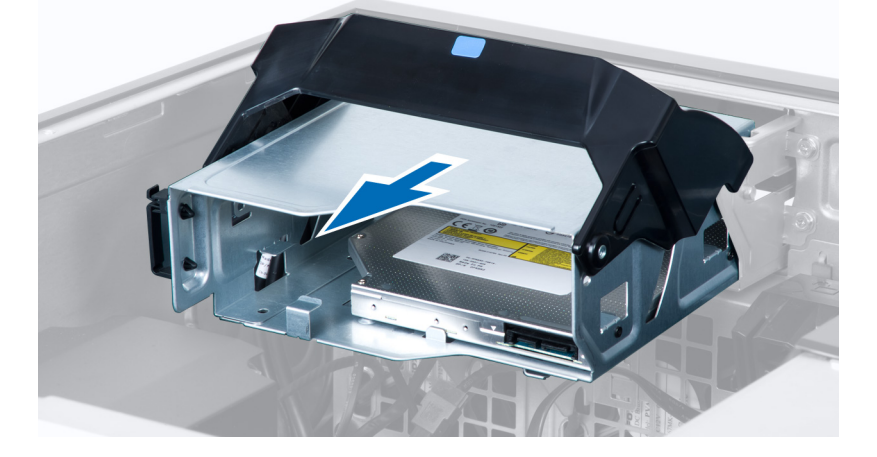

## <span id="page-11-0"></span>**Optik Sürücüyü Takma**

- **1.** Serbest bırakma mandalını kaldırın ve optik sürücü kafesini yuvanın içine kaydırın.
- **2.** Mandalı serbest bırakmak için kutuya bastırın ve kabloları yuvaya geçirin.
- **3.** Güç kablosunu optik sürücünün arkasına bağlayın.
- **4.** Veri kablosunu optik sürücünün arkasına bağlayın.
- **5.** Kapağı takın.
- **6.** *Bilgisayarınızın İçinde Çalıştıktan Sonra* bölümündeki prosedürlere uyun.

## **Termal Sensörü Çıkarma**

- **NOT:** Termal sensör isteğe bağlı bir bileşendir ve bilgisayarınız onunla birlikte sevk edilmemiş olabilir. Ø
- **1.** *Bilgisayarınızda Çalışmadan Önce* bölümündeki prosedürlere uyun.
- **2.** Kapağı çıkarın.
- **3.** Termal sensörü sabitleyen mandalı açın ve bilgisayardan çıkarın.

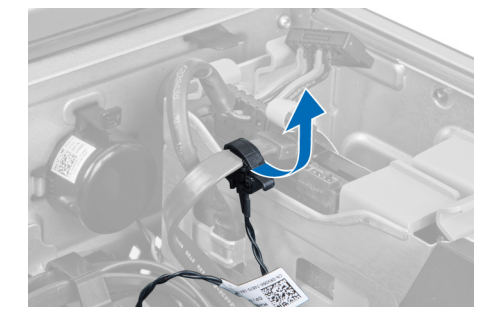

### **Termal Sensörü Takma**

- Ø **NOT:** Termal Sensör isteğe bağlı bir bileşendir ve bilgisayarınız onunla birlikte sevk edilmemiş olabilir.
- **1.** Termal sensörü yuvasına geri takın ve onu bilgisayara sabitleyen mandalı sıkın.
- **2.** Kapağı takın.
- **3.** Bilgisayarınızda Çalıştıktan Sonra bölümündeki prosedürlere uyun.

## **Sabit Sürücüyü Çıkarma**

- **1.** *Bilgisayarınızda Çalışmadan Önce* bölümündeki prosedürlere uyun.
- **2.** Kapağı çıkarın.
- **3.** Sabit sürücü güç kaynağı kablosunu ve sabit sürücü veri kablosunu sabit sürücüden çıkarın.

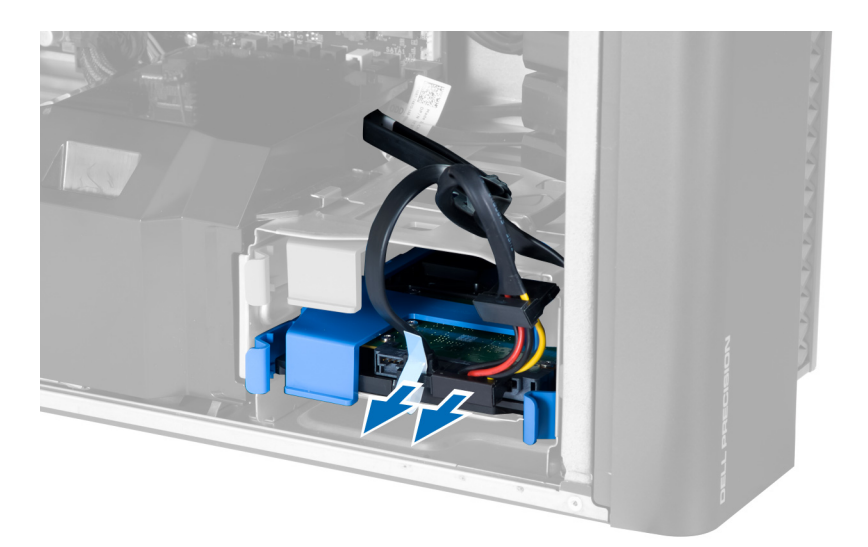

**4.** Sabit sürücü braketinin her iki tarafındaki mandallara bastırın.

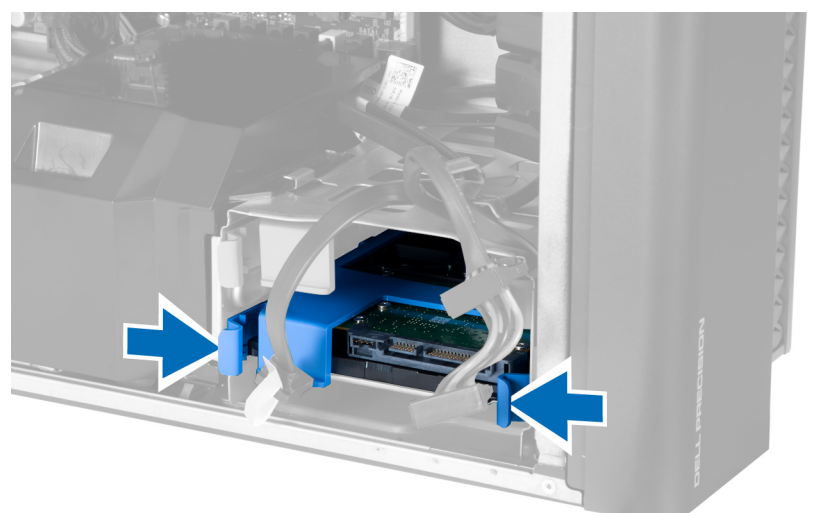

**5.** Sabit sürücüyü yuvanın dışına kaydırın.

<span id="page-13-0"></span>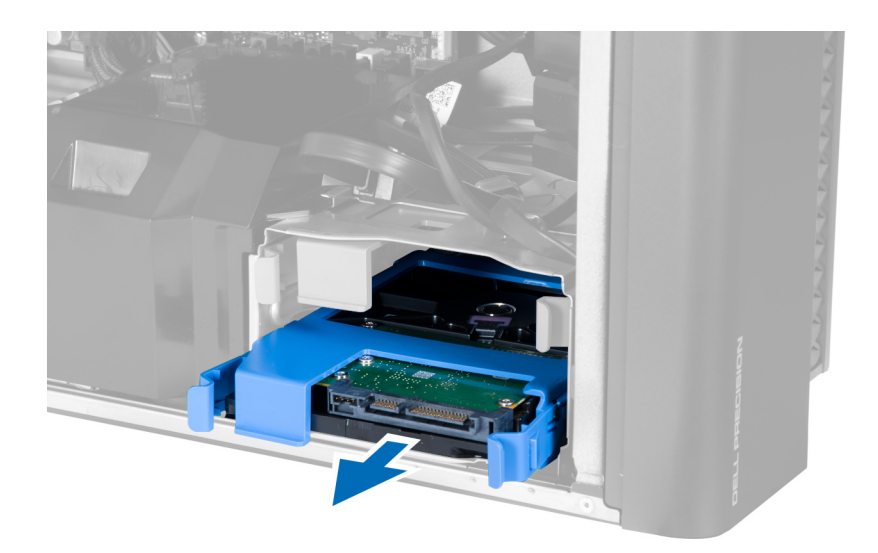

**6.** 2,5 inçlik bir sabit sürücü takılmışsa, vidaları çıkarın ve sürücüyü sabit sürücü kutusundan kaldırarak çıkarın.

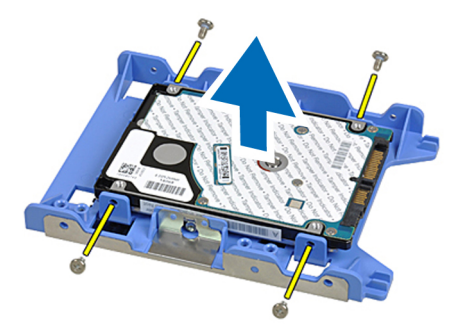

## **Sabit Sürücüyü Takma**

- **1.** Sabit sürücü kafesinin mandallarına bastırın ve kafesi yuvanın içine kaydırın.
- **2.** Sabit sürücü güç kaynağı kablosunu takın.
- **3.** Sabit sürücü veri kablosunu takın.
- **4.** Kapağı takın.
- **5.** *Bilgisayarınızda Çalıştıktan Sonra* bölümündeki prosedürlere uyun.

## **Sistem Fanını Çıkarma**

- **1.** *Bilgisayarınızın İçinde Çalışmadan Önce* bölümündeki prosedürlere uyun.
- **2.** Çıkarın:
	- a) kapak
		- b) izinsiz girişi önleme anahtarı
		- c) PCI kartı
		- d) sabit sürücü
		- e) optik sürücü
- **3.** Sistem kartı kablosunu mandaldan çıkarın.

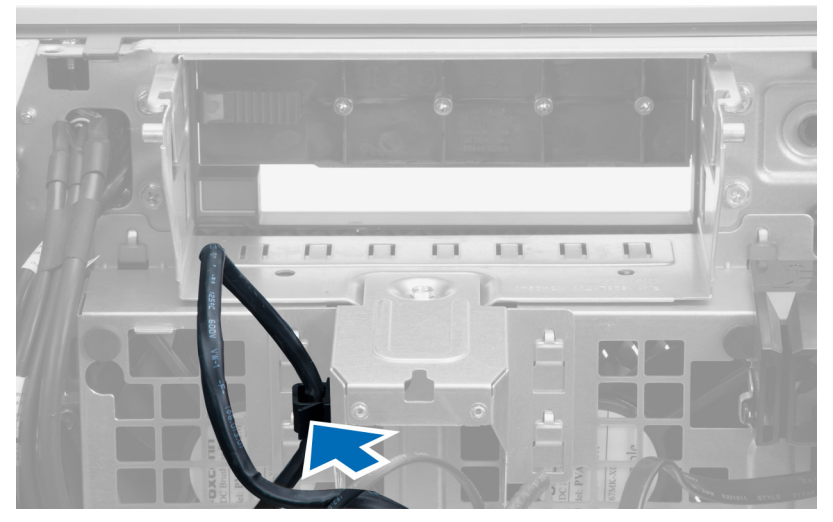

**4.** Metal plakayı sistem kartına sabitleyen vidayı çıkarın.

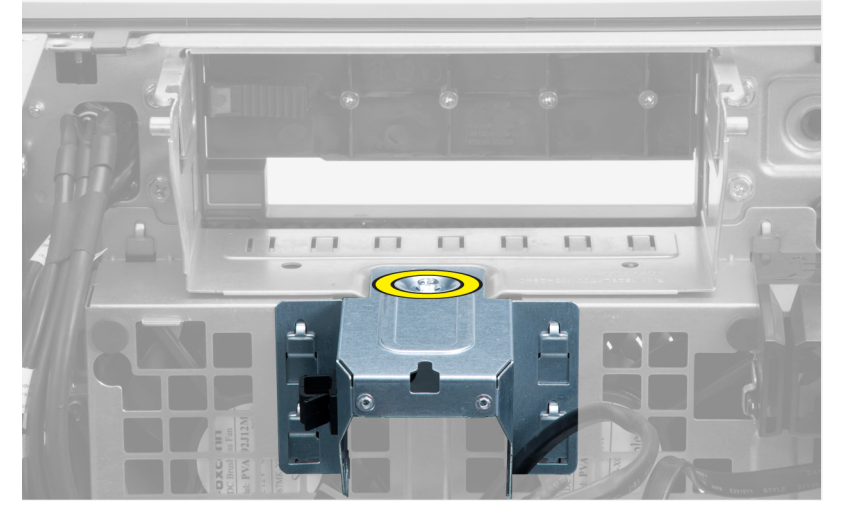

**5.** Metal plakayı serbest bırakmak için, her iki tarafındaki mandallara bastırın.

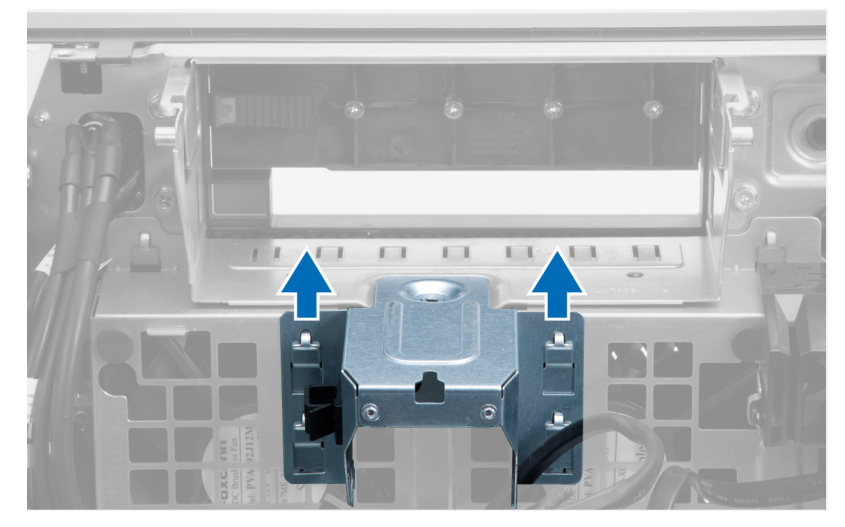

**6.** Metal plakayı kasanın dışına kaldırın.

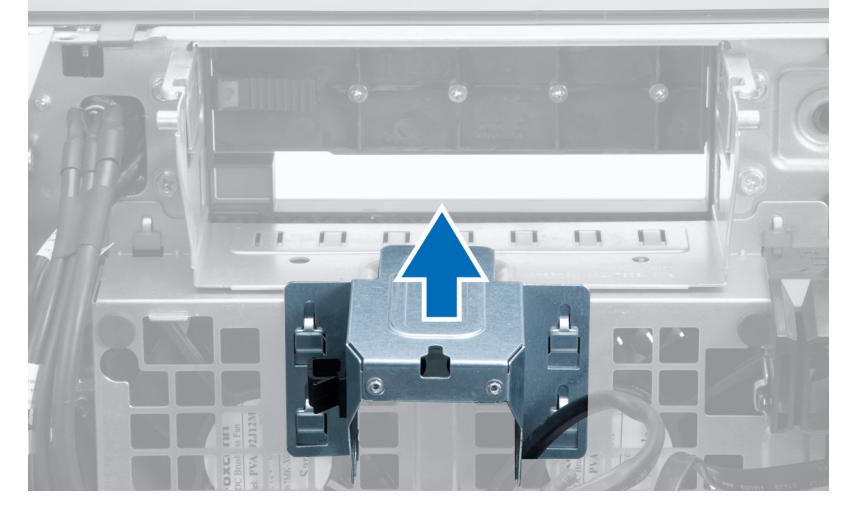

**7.** Sürücü yuvasını sabitleyen vidaları çıkarın.

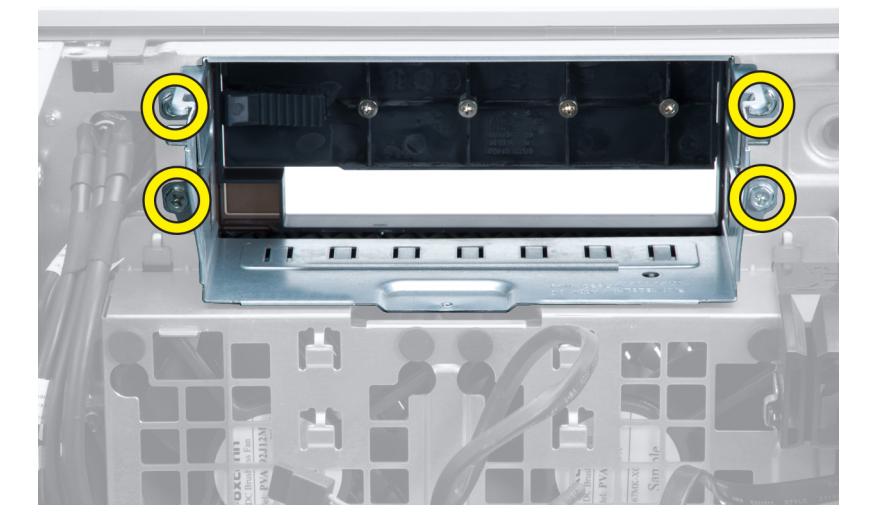

**8.** Hava yönlendiricisini serbest bırakmak için mandalı dışarı kaydırın.

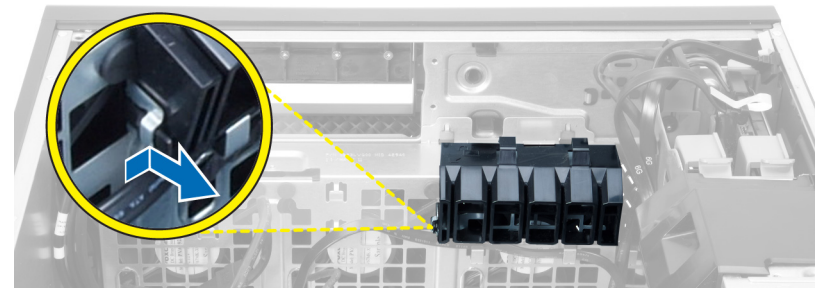

**9.** Hava yönlendiricisini bilgisayardan çıkarın.

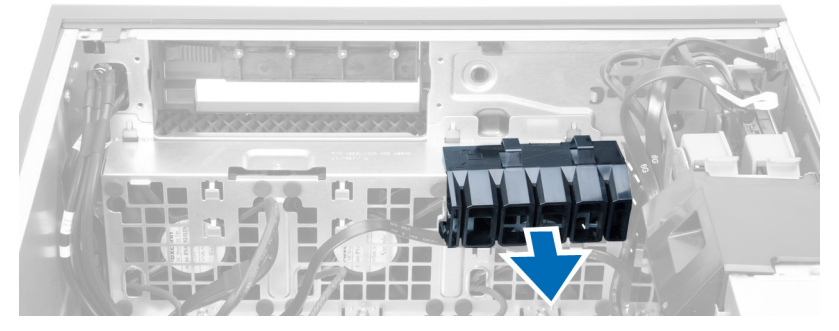

**10.** Sistem fanı kablolarını sistem kartından çıkarın.

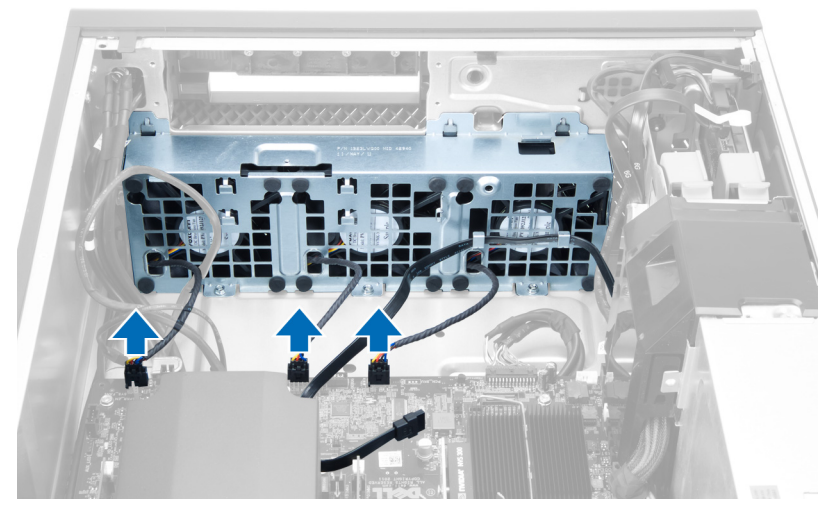

**11.** Sistem fanı aksamını kasaya sabitleyen vidaları çıkarın.

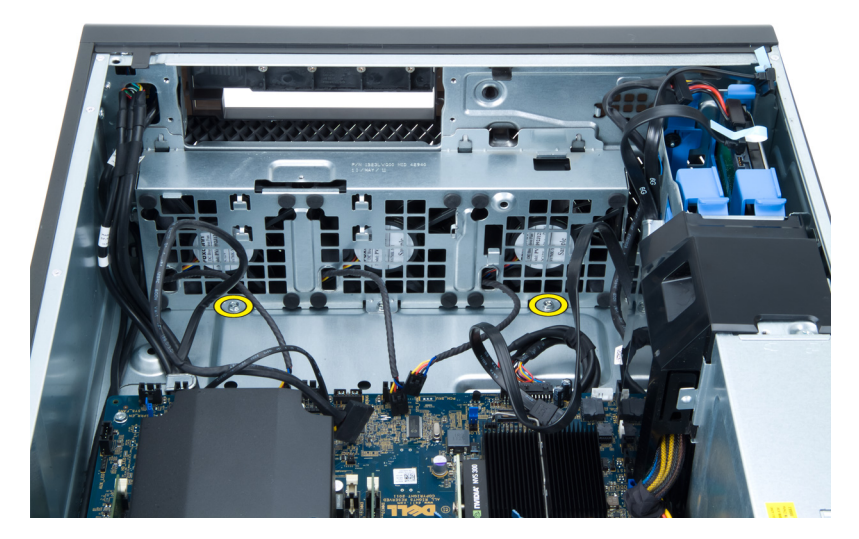

**12.** Sistem fanı aksamını kasadan kaldırın.

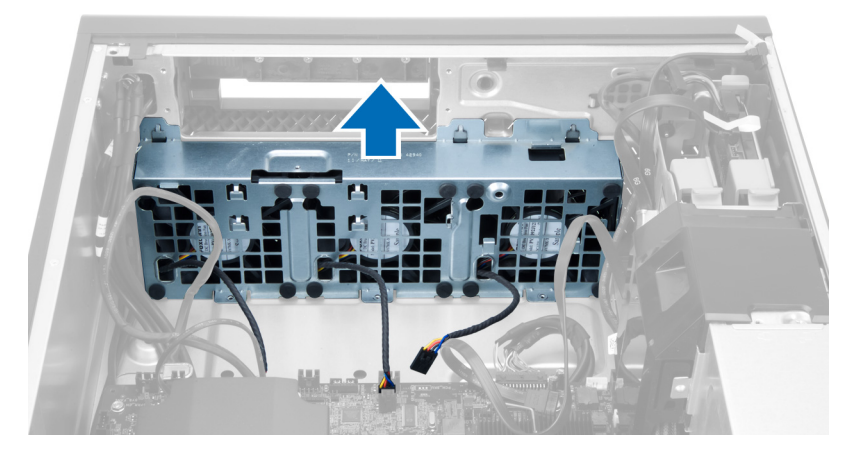

**13.** Sistem fanlarını sistem fanı aksamından çıkarmak için lastik rondelaları kaldırın.

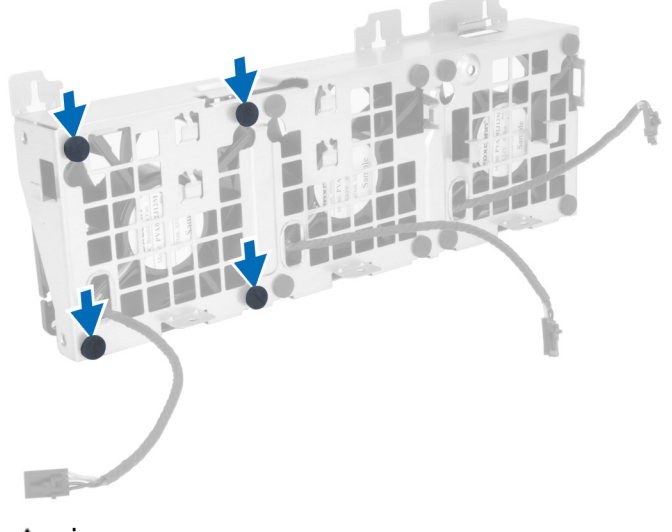

**DİKKAT: Aşırı güç kullanımı lastik rondelalara zarar verebilir.**

<span id="page-18-0"></span>**14.** Sistem fanlarını sistem fanı aksamından çıkarın.

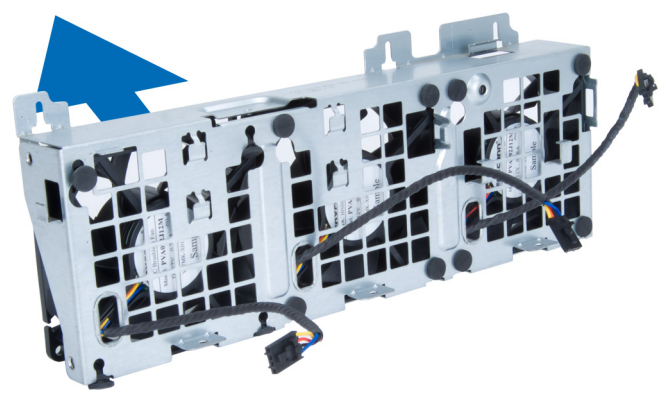

### **Sistem Fanını Takma**

- **1.** Fanları fan aksamına yerleştirip lastik rondelaları takın.
- **2.** Fan aksamını kasaya yerleştirin.
- **3.** Fan aksamını kasaya sabitleyen vidaları takın.
- **4.** Sistem fanı kablolarını sistem kartındaki konnektörlere takın.
- **5.** Sistem fanı kablolarını, sistem fanı modülündeki girişten, sistem kartı yönünde dışarı doğru yönlendirin.
- **6.** Hava yönlendiricisini bilgisayardaki yuvasına yerleştirip mandalları takın.
- **7.** Sürücü yuvasını sabitleyen vidaları takın.
- **8.** Metal plakayı yerine takın ve metal plakayı sistem fanına sabitleyen vidayı takın.
- **9.** Sistem kartı kablosunu konnektörüne yönlendirip bağlayın.
- **10.** Şunları takın:
	- a) optik sürücü
	- b) sabit sürücü
	- c) PCI kartı
	- d) izinsiz girişi önleme anahtarı
	- e) kapak
- **11.** *Bilgisayarınızda Çalıştıktan Sonra* bölümündeki prosedürlere uyun.

## **Belleği Çıkarma**

- **1.** *Bilgisayarınızın İçinde Çalışmadan Önce* bölümündeki prosedürlere uyun.
- **2.** Şunu çıkarın: kapak.
- **3.** Bellek modüllerinin her iki taraflarında bulunan bellek tutma klipslerine bastırın ve bellek modülünü bilgisayardan çıkarmak için yukarı kaldırın.

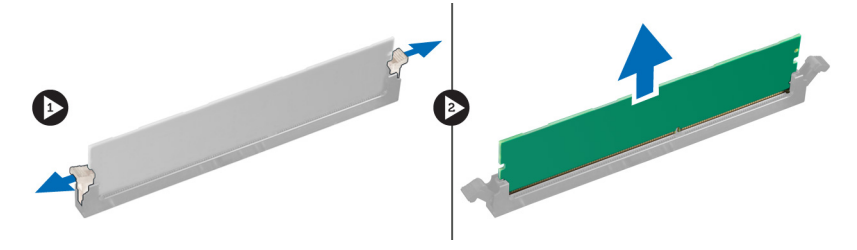

## <span id="page-19-0"></span>**Belleği Takma**

- **1.** Bellek modülünü bellek yuvasına takın.
- **2.** Sabitleme klipsleri belleği yerine sabitleyene kadar bellek modülüne basın.
- **3.** Şunu takın kapak.
- **4.** *Bilgisayarınızda Çalıştıktan Sonra* bölümündeki prosedürlere uyun.

## **Düğme Pili Çıkarma**

- **1.** *Bilgisayarınızın İçinde Çalışmadan Önce* bölümündeki prosedürlere uyun.
- **2.** Şunu çıkarın: kapak.
- **3.** Pilin yuvasından fırlaması için serbest bırakma mandalına pilin dışına doğru dikkatle bastırın. Düğme pili bilgisayardan çıkarın.

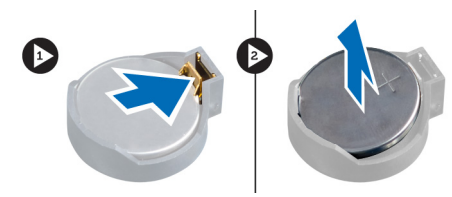

## **Düğme Pili Takma**

- **1.** Düğme pili sistem kartındaki yuvaya yerleştirin.
- **2.** Serbest bırakma mandalı yerine geri yaylanıp düğme pili sabitleyene kadar, düğme pili aşağıya doğru bastırın.
- **3.** Şunu takın kapak.
- **4.** *Bilgisayarınızda Çalıştıktan Sonra* bölümündeki prosedürlere uyun.

### **Isı Emicisini Çıkarma**

- **1.** *Bilgisayarınızda Çalışmadan Önce* bölümündeki prosedürlere uyun.
- **2.** Kapağı çıkarın.
- **3.** Sistem kartından ısı emici kablosunu çıkarın.

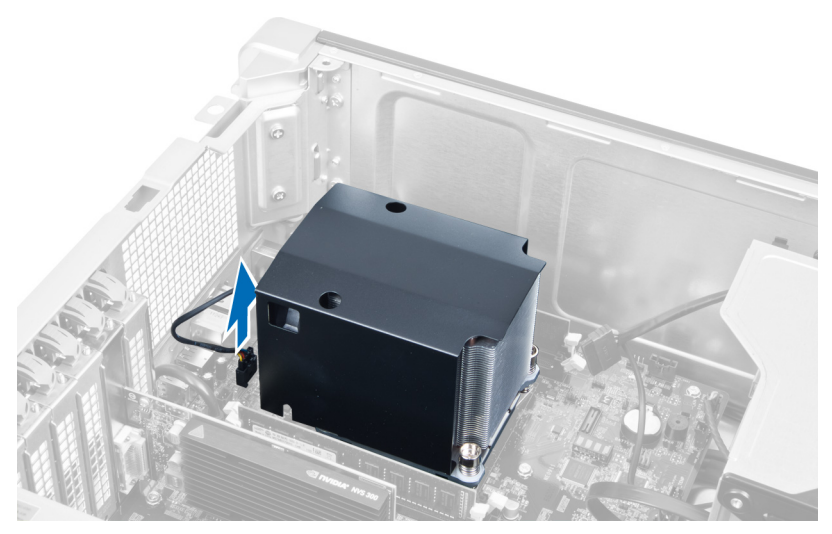

**4.** Isı emicisini yerine sabitleyen vidaları gevşetin.

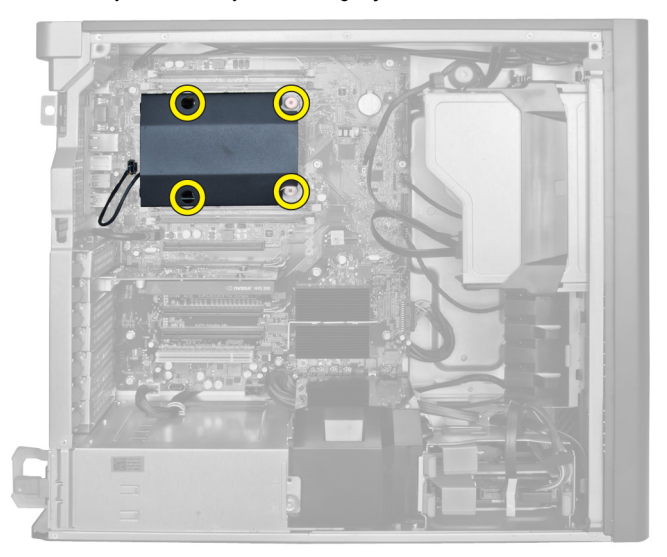

**5.** Isı emicisini kaldırın ve bilgisayardan çıkarın.

<span id="page-21-0"></span>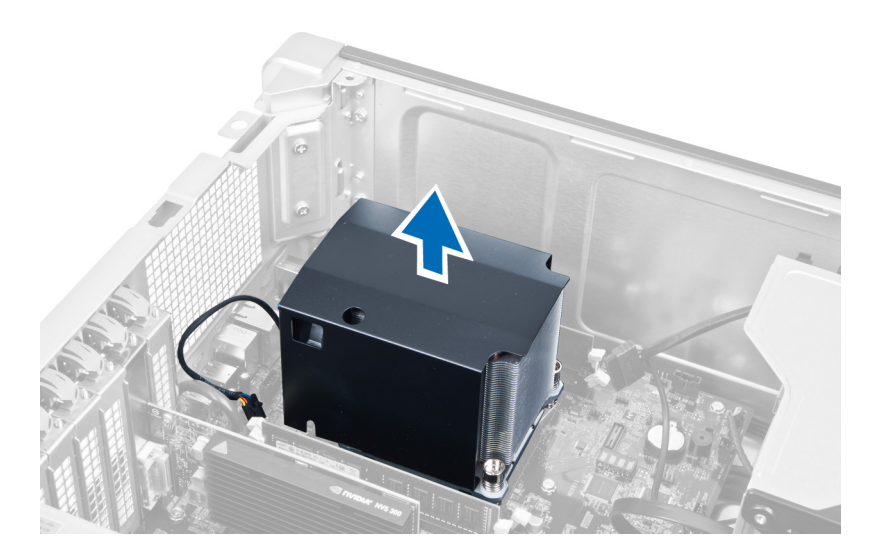

### **Isı Emicisini Kurma**

- **1.** Isı emicisini bilgisayara yerleştirin.
- **2.** Isı emici aksamını sistem kartına sabitleyen tutucu vidaları sıkıştırın.
- **3.** Isı emici kablosunu sistem kartına bağlayın.
- **4.** Şunu takın kapak.
- **5.** *Bilgisayarınızda Çalıştıktan Sonra* bölümündeki prosedürlere uyun.

## **İşlemciyi Çıkarma**

- **1.** *Bilgisayarınızda Çalışmadan Önce* bölümündeki prosedürlere uyun.
- **2.** Çıkarın:
	- a) kapak
	- b) ısı emicisi
- **3.** İşlemciyi çıkarmak için:

**NOT:** İşlemci kapağı iki kol tarafından sabitlenir. Bunların üzerinde, önce hangi kolun açılması ve önce hangisinin kapatılması gerektiğini gösteren simgeler bulunur.

- a) İşlemci kapağını tutan ilk kola bastırın ve sabitleme kancasından yana doğru açın.
- b) İkinci kolu sabitleme kancasından çıkarmak için 'a' adımını tekrarlayın.
- c) İşlemci kapağını kaldırıp çıkarın.
- d) İşlemciyi kaldırıp soketten çıkarın ve antistatik ambalaja yerleştirin.

<span id="page-22-0"></span>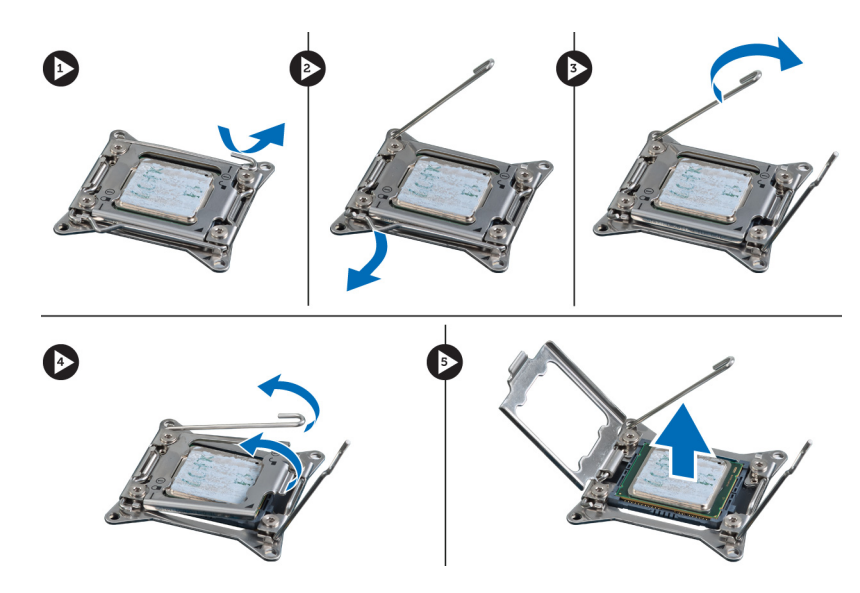

**4.** İkinci işlemciyi (varsa) bilgisayardan çıkarmak için yukarıdaki adımları tekrarlayın. Bilgisayarınızda ikili işlemci yuvalarının olup olmadığını doğrulamak için Sistem Kartı Bileşenleri kısmına bakın.

## **İşlemciyi Takma**

- **1.** İşlemciyi yuvasına yerleştirin.
- **2.** İşlemci kapağını yerine takın.

**NOT:** İşlemci kapağı iki kol tarafından sabitlenir. Bunların üzerinde, önce hangi kolun açılması ve önce hangisinin kapatılması gerektiğini gösteren simgeler bulunur.

- **3.** İşlemciyi sabitlemek için birinci kolu sağa, sabitleme kancasına doğru kaydırın.
- **4.** İkinci kolu sabitleme kancasına kaydırmak için adım '3'ü tekrarlayın.
- **5.** Şunları takın:
	- a) ısı emicisi
	- b) kapak
- **6.** *Bilgisayarınızda Çalıştıktan Sonra* bölümündeki prosedürlere uyun.

### **Sistem Fanını Çıkarma**

- **1.** *Bilgisayarınızın İçinde Çalışmadan Önce* bölümündeki prosedürlere uyun.
- **2.** Çıkarın:
	- a) kapak
	- b) izinsiz girişi önleme anahtarı
	- c) PCI kartı
	- d) sabit sürücü
	- e) optik sürücü
- **3.** Sistem kartı kablosunu mandaldan çıkarın.

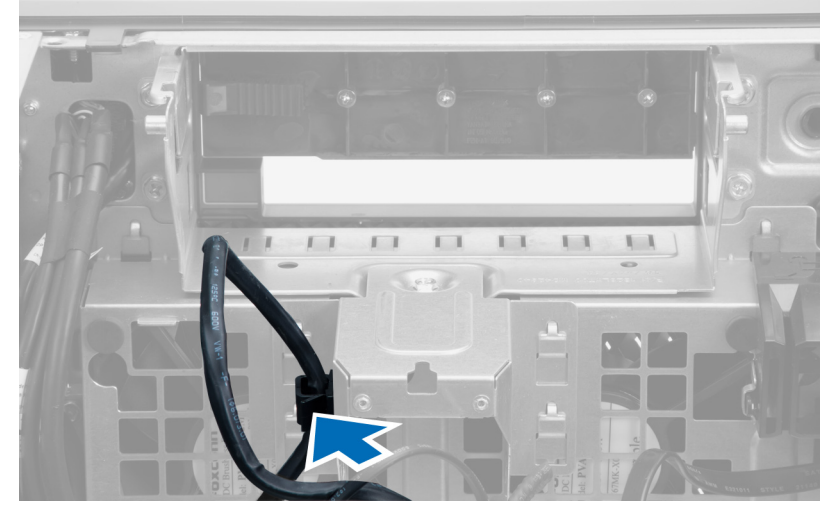

**4.** Metal plakayı sistem kartına sabitleyen vidayı çıkarın.

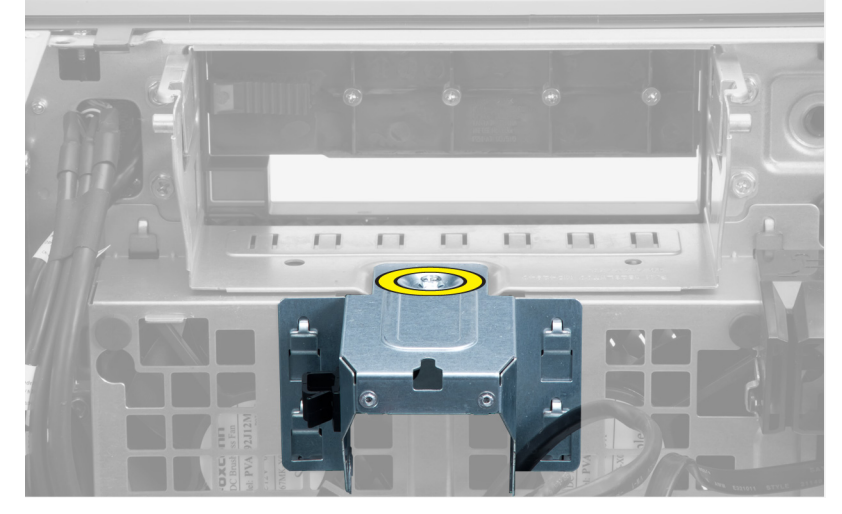

**5.** Metal plakayı serbest bırakmak için, her iki tarafındaki mandallara bastırın.

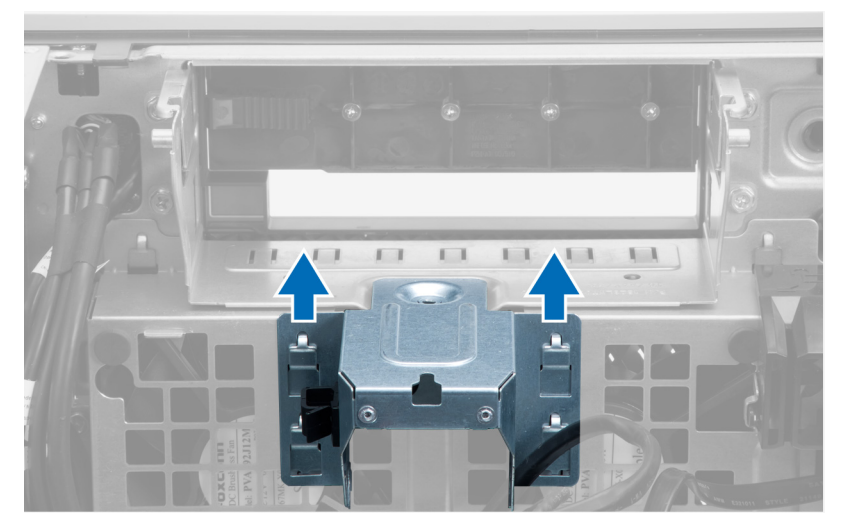

**6.** Metal plakayı kasanın dışına kaldırın.

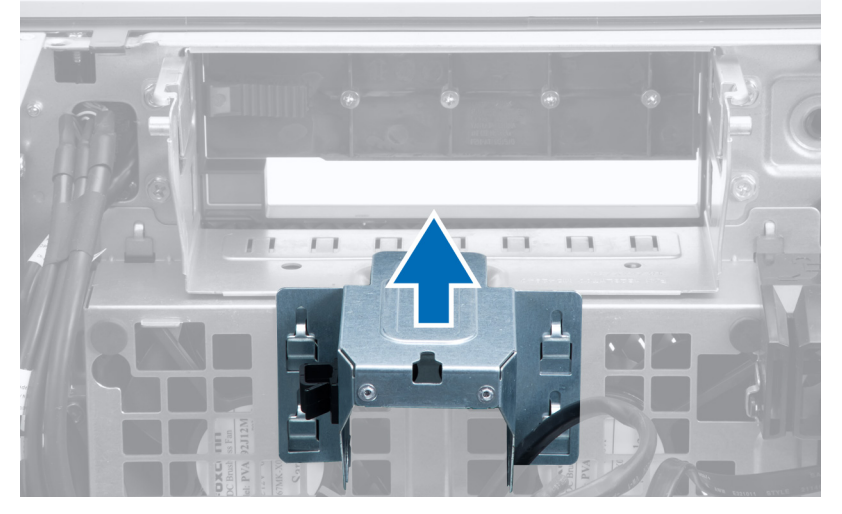

**7.** Sürücü yuvasını sabitleyen vidaları çıkarın.

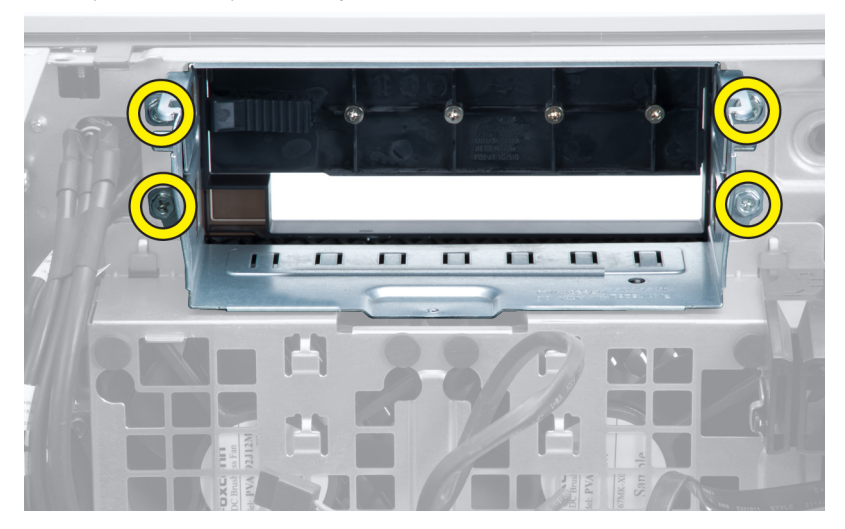

**8.** Hava yönlendiricisini serbest bırakmak için mandalı dışarı kaydırın.

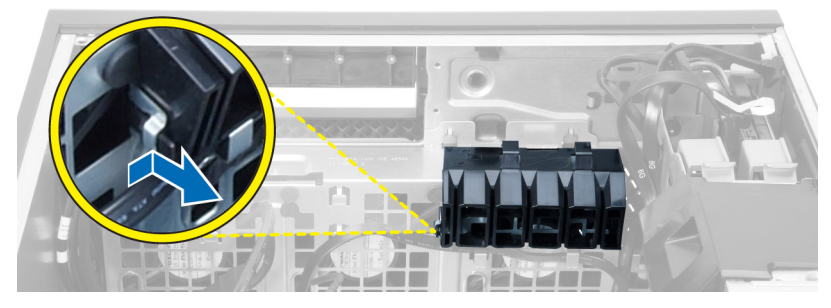

**9.** Hava yönlendiricisini bilgisayardan çıkarın.

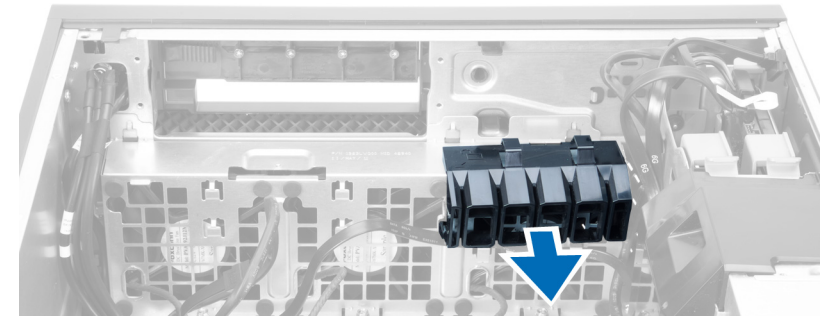

**10.** Sistem fanı kablolarını sistem kartından çıkarın.

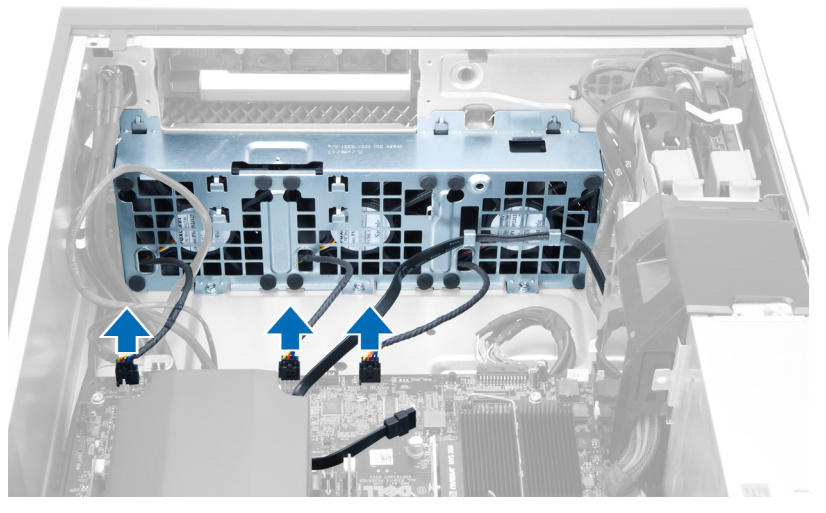

**11.** Sistem fanı aksamını kasaya sabitleyen vidaları çıkarın.

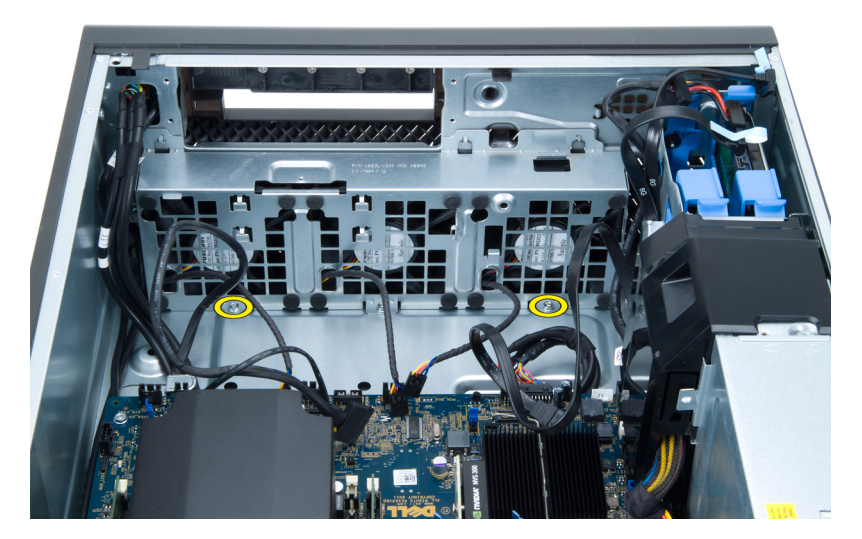

**12.** Sistem fanı aksamını kasadan kaldırın.

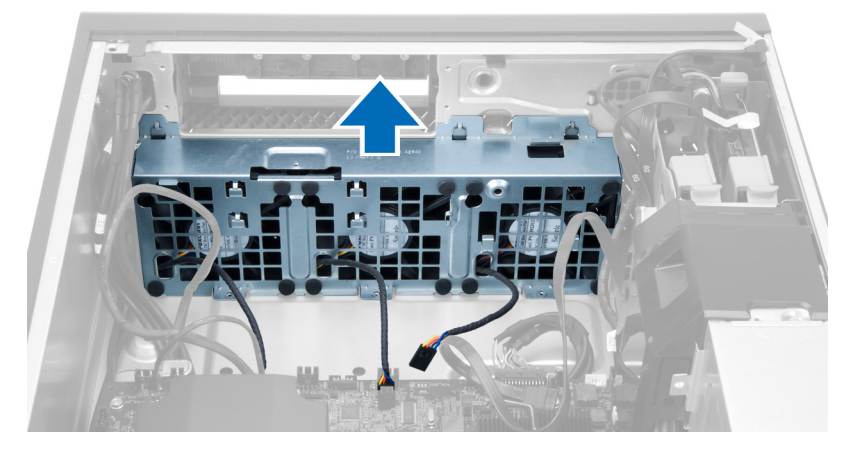

**13.** Sistem fanlarını sistem fanı aksamından çıkarmak için lastik rondelaları kaldırın.

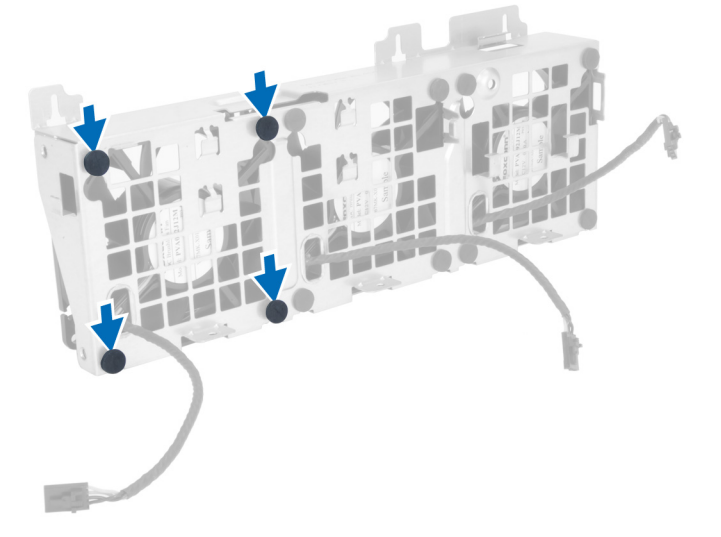

**DİKKAT: Aşırı güç kullanımı lastik rondelalara zarar verebilir.**

<span id="page-27-0"></span>**14.** Sistem fanlarını sistem fanı aksamından çıkarın.

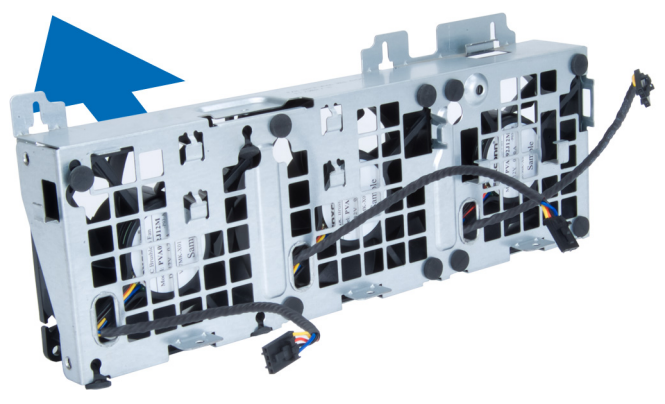

### **Sistem Fanını Takma**

- **1.** Fanları fan aksamına yerleştirip lastik rondelaları takın.
- **2.** Fan aksamını kasaya yerleştirin.
- **3.** Fan aksamını kasaya sabitleyen vidaları takın.
- **4.** Sistem fanı kablolarını sistem kartındaki konnektörlere takın.
- **5.** Sistem fanı kablolarını, sistem fanı modülündeki girişten, sistem kartı yönünde dışarı doğru yönlendirin.
- **6.** Hava yönlendiricisini bilgisayardaki yuvasına yerleştirip mandalları takın.
- **7.** Sürücü yuvasını sabitleyen vidaları takın.
- **8.** Metal plakayı yerine takın ve metal plakayı sistem fanına sabitleyen vidayı takın.
- **9.** Sistem kartı kablosunu konnektörüne yönlendirip bağlayın.
- **10.** Şunları takın:
	- a) optik sürücü
	- b) sabit sürücü
	- c) PCI kartı
	- d) izinsiz girişi önleme anahtarı
	- e) kapak
- **11.** *Bilgisayarınızda Çalıştıktan Sonra* bölümündeki prosedürlere uyun.

### **PSU Kartını Çıkarma**

- **1.** *Bilgisayarınızda Çalışmadan Önce* bölümündeki prosedürlere uyun.
- **2.** Kapağı çıkarın.
- **3.** Yönlendirici kapağını yuvasından öne doğru kaydırın.

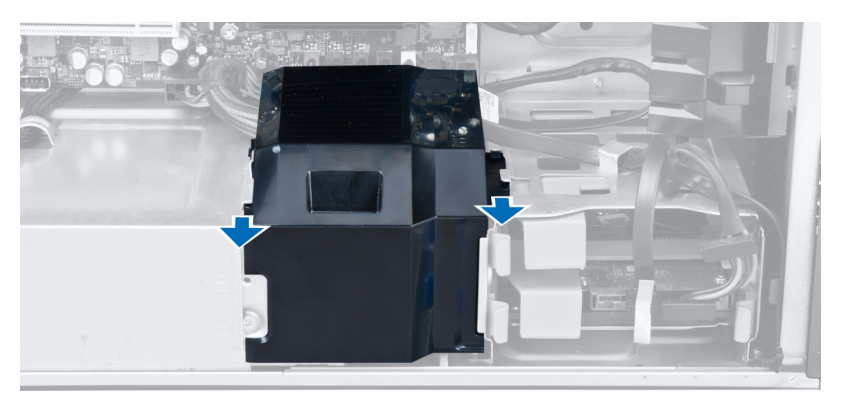

**4.** Yönlendirici kapağını bilgisayardan çıkarın.

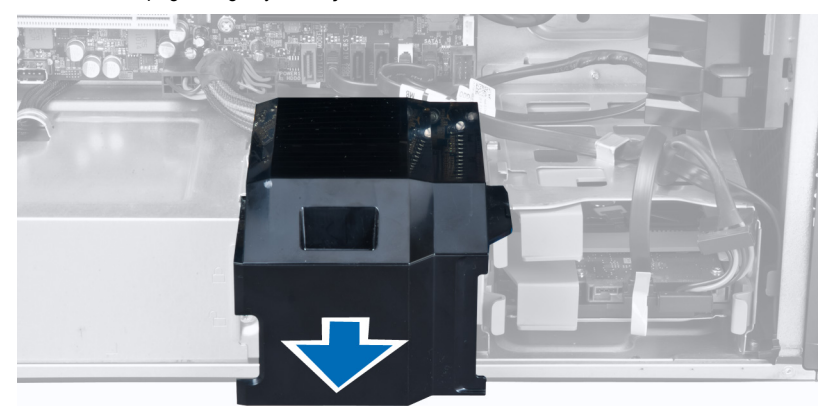

**5.** Güç kablolarını çıkarın.

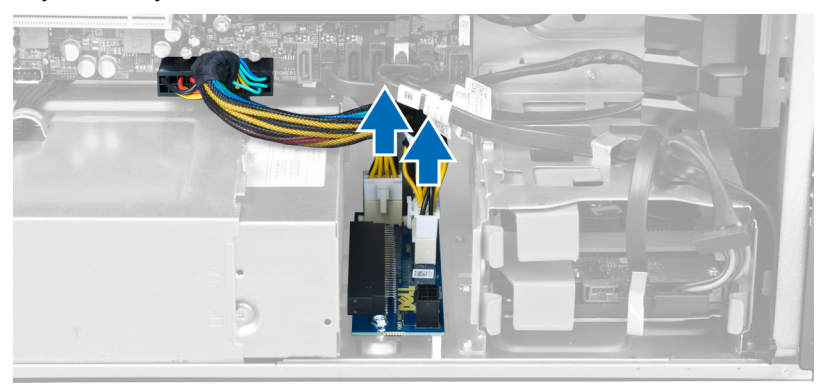

**6.** PSU kartını yuvaya sabitleyen vidaları çıkarın.

<span id="page-29-0"></span>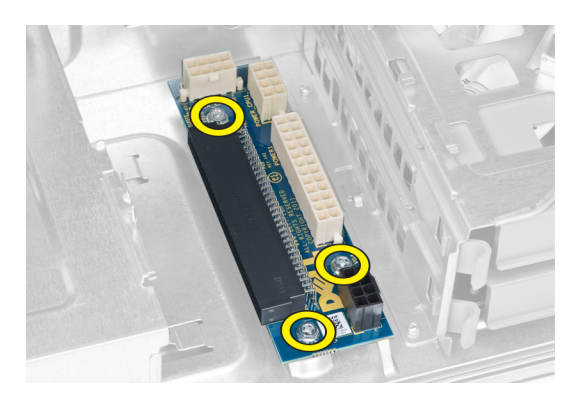

**7.** PSU kartını bilgisayardan çıkarın.

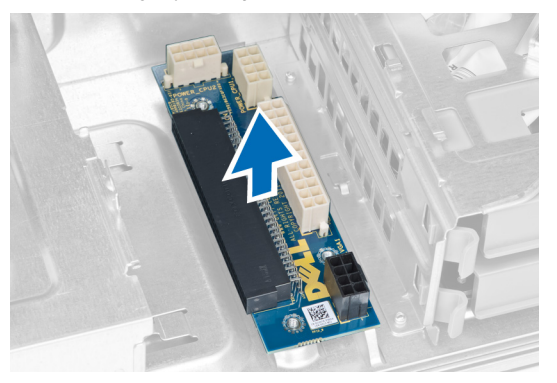

## **PSU Kartını Takma**

- **1.** PSU kartını yuvasına yerleştirin.
- **2.** PSU kartını yuvasına sabitlemek için vidaları sıkın.
- **3.** Güç kablolarını yuvalarına yerleştirin.
- **4.** Yönlendirici kapağını yuvasına yerleştirin.
- **5.** Kapağı takın.
- **6.** *Bilgisayarınızda Çalıştıktan Sonra* bölümündeki prosedürlere uyun.

## **Ön Çerçeveyi Çıkarma**

- **1.** *Bilgisayarınızda Çalışmadan Önce* bölümündeki prosedürlere uyun.
- **2.** Kapağı çıkarın.
- **3.** Ön çerçeve sabitleme klipsini ön çerçevenin kenarında yer alan kasadan nazikçe kaldırın.

<span id="page-30-0"></span>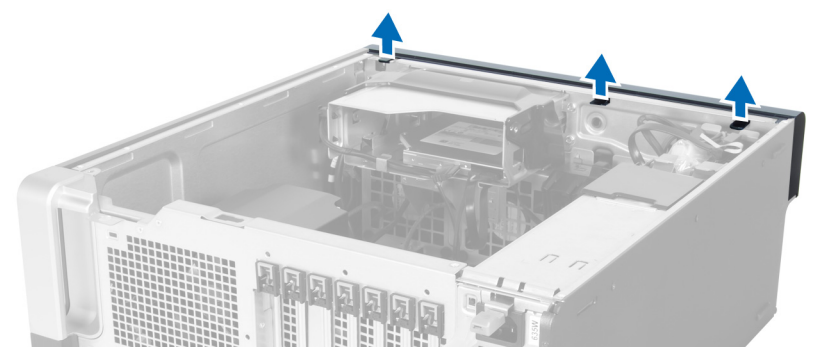

**4.** Çerçevenin diğer kenarındaki kancaları kasadan serbest bırakmak için çerçeve panelini bilgisayardan uzağa döndürün.

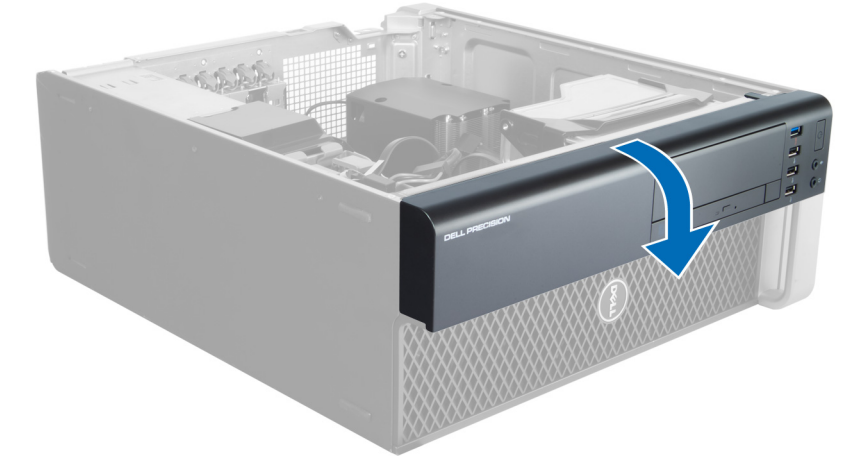

## **Ön Çerçeveyi Takma**

- **1.** Ön panelin alt kenarındaki kancaları kasanın ön tarafındaki yuvalara yerleştirin.
- **2.** Ön çerçeve sabitleme klipsini takmak için, klipsler yerine oturana kadar çerçeveyi bilgisayara doğru döndürün.
- **3.** Kapağı takın.
- **4.** *Bilgisayarınızda Çalıştıktan Sonra* bölümündeki prosedürlere uyun.

## **Ön Giriş/Çıkış (G/Ç) Panelini Çıkarma**

- **1.** *Bilgisayarınızda Çalışmadan Önce* bölümündeki prosedürlere uyun.
- **2.** Çıkarın:
	- a) kapak
	- b) ön çerçeve
- **3.** USB 3.0 modülünü ön G/Ç paneline sabitleyen vidaları çıkarın.

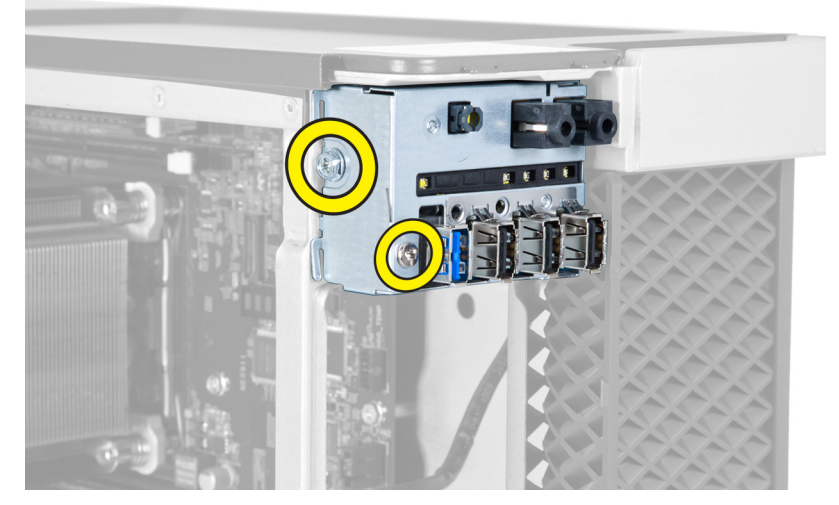

**4.** USB 3,0 modülünü kasadan çıkarın.

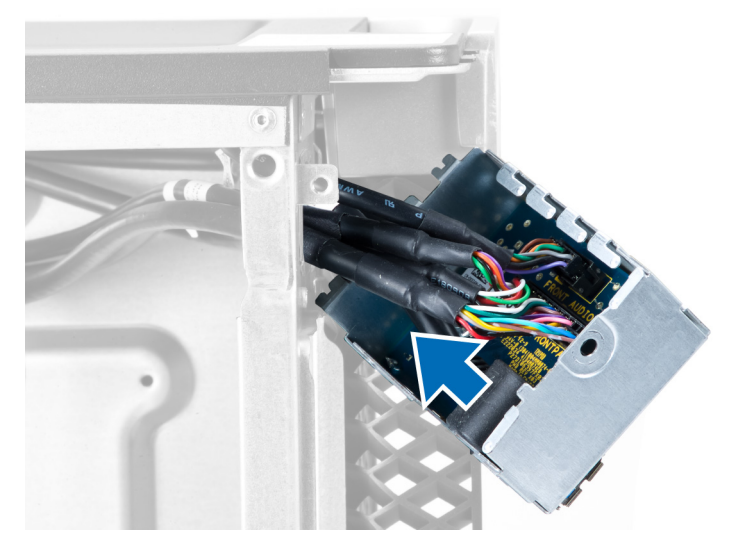

**5.** G/Ç panelini serbest bırakmak için kabloları çıkarın.

<span id="page-32-0"></span>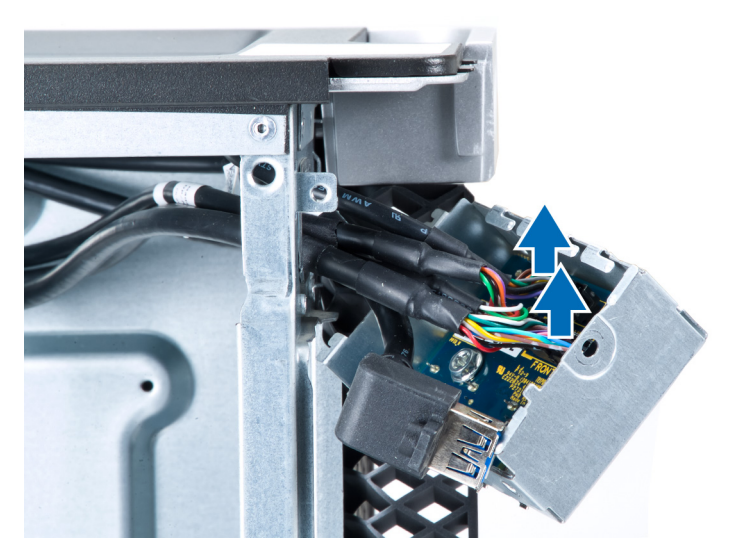

**6.** Ön G/Ç panelini kasaya bağlayan vidaları çıkarın.

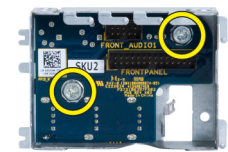

**7.** Ön G/Ç panelini kasadan çıkarın.

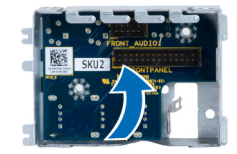

## **Ön Giriş/Çıkış (G/Ç) Panelini Takma**

- **1.** Ön G/Ç panelini yuvasına geri takın.
- **2.** Ön G/Ç panelinin ön tarafını kasaya sabitleyen vidaları sıkın.
- **3.** Kabloları G/Ç paneline takın.
- **4.** USB 3.0 modülünü yuvasına kaydırın.
- **5.** USB 3.0 modülünü ön G/Ç paneline sabitleyen vidaları sıkın.
- **6.** Şunları takın:
	- a) ön çerçeve
	- b) kapak
- **7.** *Bilgisayarınızda Çalıştıktan Sonra* bölümündeki prosedürlere uyun.

## **Hoparlörü Çıkarma**

- **1.** *Bilgisayarınızda Çalışmadan Önce* bölümündeki prosedürlere uyun.
- **2.** Kapağı çıkarın.
- **3.** Hoparlör kablosunu sistem kartından çıkarın.

<span id="page-33-0"></span>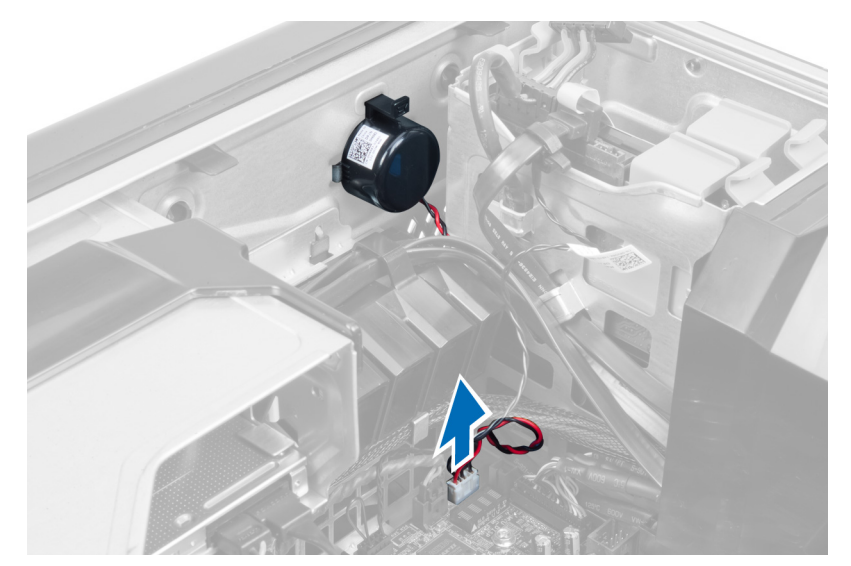

**4.** Tokaya bastırın, hoparlörü kaldırıp çıkarın.

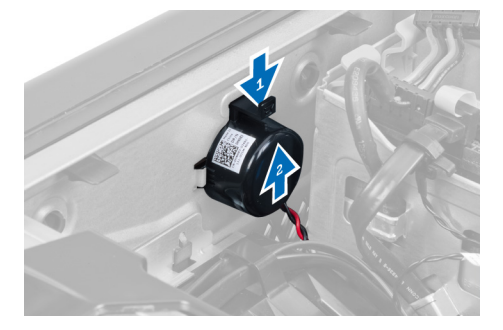

## **Hoparlörü Takma**

- **1.** Hoparlörü yerine takın ve tokayı sabitleyin.
- **2.** Hoparlör kablosunu sistem kartına bağlayın.
- **3.** Kapağı takın.
- **4.** *Bilgisayarınızın İçinde Çalıştıktan Sonra* bölümündeki prosedürlere uyun.

## **Sistem Kartını Çıkarma**

- **1.** *Bilgisayarınızda Çalışmadan Önce* bölümündeki prosedürlere uyun.
- **2.** Çıkarın:
	- a) PSU
	- b) kapak
	- c) optik sürücü
	- d) düğme pil
	- e) termal sensör
	- f) sabit sürücü
	- g) sistem fanı
	- h) PSU kartı
	- i) PCI kartı
- j) ön giriş/çıkış (G/Ç) paneli
- k) hoparlörler
- l) ısı emicisi
- m) Isı emici fanı
- n) bellek modülleri
- o) işlemci
- **3.** Sistem kartına bağlı bütün kabloları çıkarın.

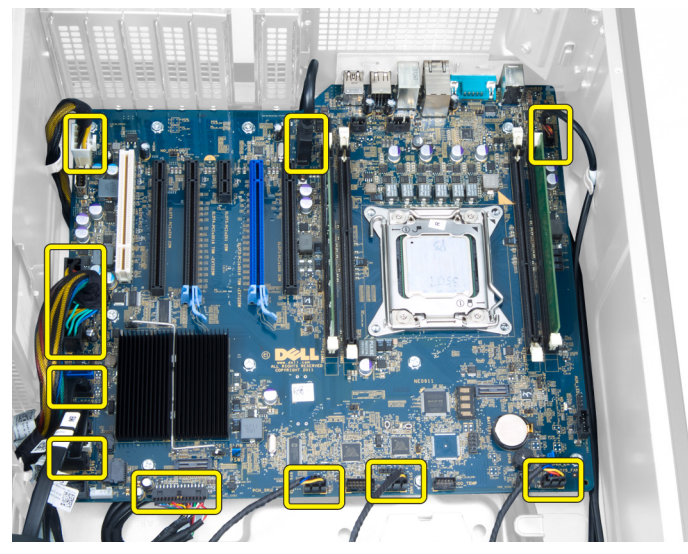

**4.** Sistem kartını kasaya sabitleyen vidaları çıkarın.

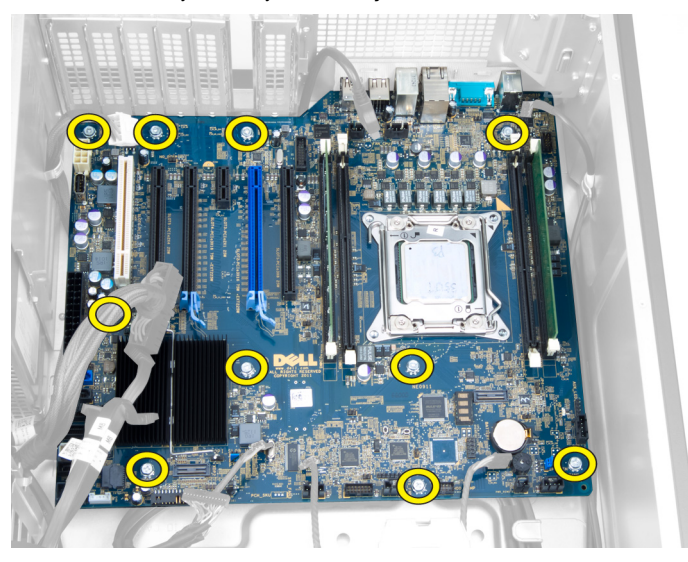

**5.** Sistem kartını yukarı doğru kaldırın ve bilgisayardan çıkarın.

<span id="page-35-0"></span>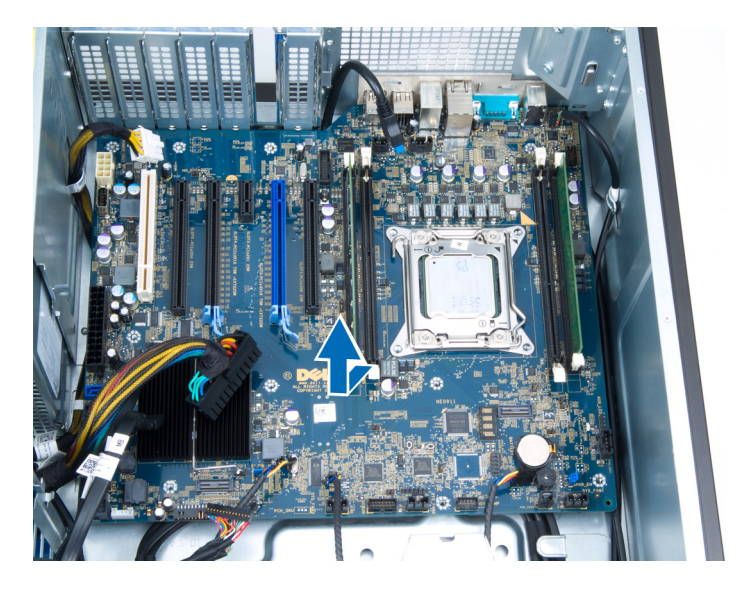

## **Sistem Kartını Takma**

- **1.** Sistem kartını kasanın arkasındaki bağlantı noktası konnektörlerine hizalayın ve sistem kartını kasaya yerleştirin.
- **2.** Sistem kartını kasaya sabitleyen vidaları sıkın.
- **3.** Kabloları sistem kartına bağlayın.
- **4.** Şunları takın:
	- a) işlemci
	- b) bellek modülleri
	- c) Isı emici fanı
	- d) ısı emicisi
	- e) hoparlörler
	- f) ön giriş/çıkış (G/Ç) paneli
	- g) PCI kartı
	- h) PSU kartı
	- i) sistem fanı
	- j) sabit sürücü
	- k) termal sensör
	- l) düğme pil
	- m) optik sürücü
	- n) kapak
	- o) PSU
- **5.** *Bilgisayarınızda Çalıştıktan Sonra* bölümündeki prosedürlere uyun.

## **Sistem Kartı Bileşenleri**

Aşağıdaki resim sistem kartı bileşenlerini görüntüler.

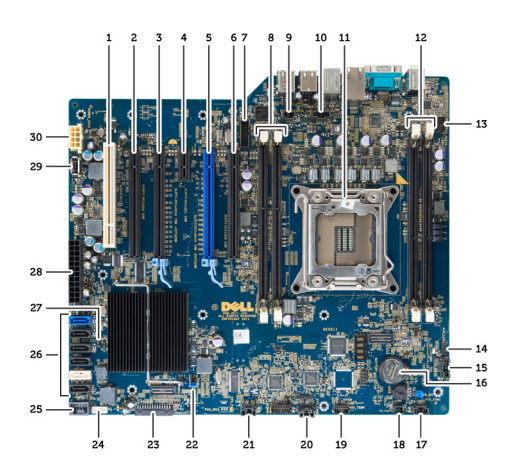

- 1. PCI yuvası
- 2. PCIe x16 yuva (x4 kablolu)
- 3. PCIe x16 yuvası
- 4. PCIe x1 yuvası
- 5. PCIe x16 yuvası (hızlandırılmış grafik bağlantı noktası)
- 6. PCIe x16 yuva (x4 kablolu)
- 7. USB 3.0 ön panel konnektörü
- 8. DIMM slots (DIMM yuvaları)
- 9. izinsiz girişi önleme anahtarı konnektörü
- 10. CPU fan yuvası
- 11. CPU
- 12. DIMM slots (DIMM yuvaları)
- 13. sabit sürücü sıcaklık sensörü
- 14. ön panel ses konnektörü
- 15. HDD1 fan konnektörü
- 16. düğme pil
- 17. sistem fanı 1 konnektörü
- 18. uzaktan güç açma
- 19. HDD sıcaklık sensörü konnektörü
- 20. sistem fanı 2 konnektörü
- 21. sistem fanı 3 konnektörü
- 22. PSWD anahtarı
- 23. ön panel & USB 2.0 konnektörü
- 24. dahili hoparlör konnektörü
- 25. dahili USB 2.0 konnektörü
- 26. HDD & optik sürücü konnektörleri
- 27. RTCRST anahtarı
- 28. 24 pimli güç konnektörü
- 29. dahili USB 2.0 konnektörü
- 30. CPU güç konnektörü

## <span id="page-38-0"></span>**Ek Bilgiler**

Bu bölüm bilgisayarınızın bir parçası olan diğer özellikler hakkında bilgi sağlar.

### **Bellek Modülü Yönergeleri**

Bilgisayarınızın optimum performansta çalışması için, sistem belleğinizi yapılandırırken aşağıdaki genel yönergeleri izleyin:

- Farklı boyutlardaki bellek modülleri karıştırılabilir (örn. 2 GB ve 4 GB) fakat kullanılan tüm kanalların yapılandırması aynı olmalıdır.
- Bellek modülleri ilk soketten başlanarak takılmalıdır.

**NOT:** Bilgisayarınızdaki bellek soketleri, donanım yapılandırmasına bağlı olarak farklı şekilde etiketlenebilir. Örneğin Ø A1, A2 veya 1,2,3.

- Dört kademeli bellek modülleri tek veya iki kademeli modüllerle karıştırılırsa, dört kademeli modüller beyaz serbest bırakma kolunun bulunduğu soketlere takılmalıdır.
- Farklı hızlara sahip bellek modülleri takılırsa, bunlar en yavaş takılan bellek modüllerinin hızında çalışır.

## **Güç Kaynağı Ünitesi (PSU) Kilidi**

PSU kilidi PSU'nun kasadan çıkarılmasını önler.

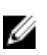

**NOT:** PSU'yu kilitlemek veya kilidini açmak için, her zaman kasanın kapağının çıkarıldığından emin olun. kapak'yi çıkarma hakkında bilgi için bkz. kapak'yi çıkarma.

PSU'yu sabitlemek için vidayı kilit açık konumundan çıkarın ve kilitleme konumunda sıkın. Benzer şekilde PSU kilidini açmak için vidayı kilitli vida konumundan çıkarıp kilit açık vida konumunda sıkın.

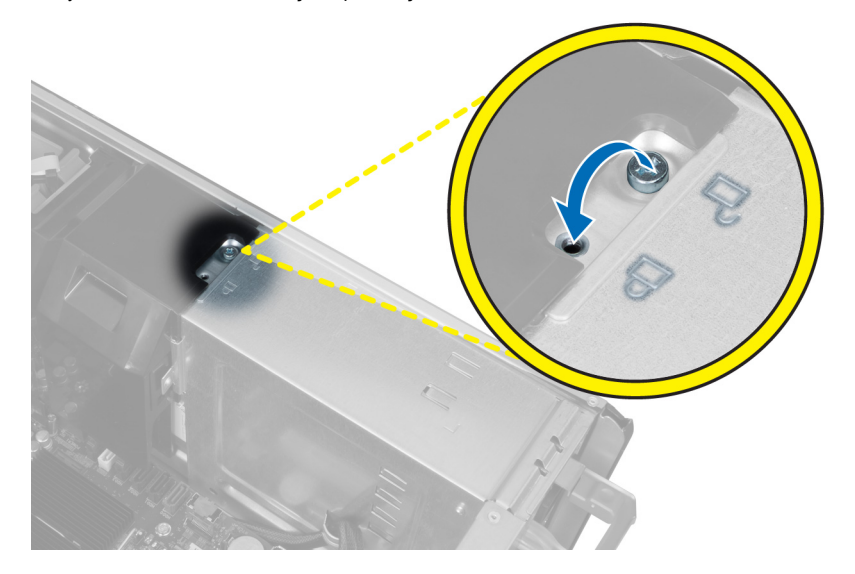

## <span id="page-40-0"></span>**Sistem Kurulumu**

Sistem Kurulumu, bilgisayarınızın donanımını yönetmenizi ve BIOS‐seviyesindeki seçenekleri belirtmenizi sağlar. Sistem Kurulumu'ndan şunları yapabilirsiniz:

- Donanım ekleyip kaldırdıktan sonra NVRAM ayarlarını değiştirme
- Sistem donanım yapılandırmasını görüntüleme
- Tümleşik aygıtları etkinleştirme veya devre dışı bırakma
- Performans ve güç yönetimi eşiklerini belirleme
- Bilgisayar güvenliğinizi yönetme

## **Boot Sequence (Önyükleme Sırası)**

Önyükleme Sırası, Sistem Kurulumu‐tarafından tanımlanan önyükleme cihazı sırasını atlamanızı ve doğrudan belirli bir cihaza önyükleme yapmanızı (örn. optik sürücü veya sabit sürücü) sağlar. Açılışta Kendi Kendine Test (POST) sırasında, Dell logosu görüntülendiğinde şunları yapabilirsiniz:

- <F2> tuşuna basarak Sistem Kurulumuna Erişim
- <F12> tuşuna basarak bir defalık önyükleme menüsünü açma

Tek seferlik önyükleme menüsü, tanılama seçeneği de dahil olmak üzere önyükleme yapabileceğiniz cihazları görüntüler. Önyükleme menüsü seçenekleri şunlardır:

- Çıkarılabilir Sürücü (varsa)
- STXXXX Sürücüsü

**NOT:** XXX, SATA sürücü numarasını belirtir.

- Optik Sürücü
- Diagnostics (Tanılamalar)

**NOT:** Diagnostics (Tanılamalar) seçildiğinde, **ePSA diagnostics** (ePSA tanılama) ekranı görüntülenir.

Önyükleme sırası ekranı aynı zamanda System Setup (Sistem Kurulumu) ekranına erişme seçeneğini de görüntüler.

### **Navigasyon Tuşları**

Aşağıdaki tablo, sistem kurulumu navigasyon tuşlarını görüntüler.

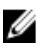

**NOT:** Sistem kurulum seçeneklerinin çoğunda yaptığınız değişiklikler kaydedilir ancak siz siztemi yeniden başlattığınızda etkili olmaz.

### <span id="page-41-0"></span>**Tablo 1. Navigasyon Tuşları**

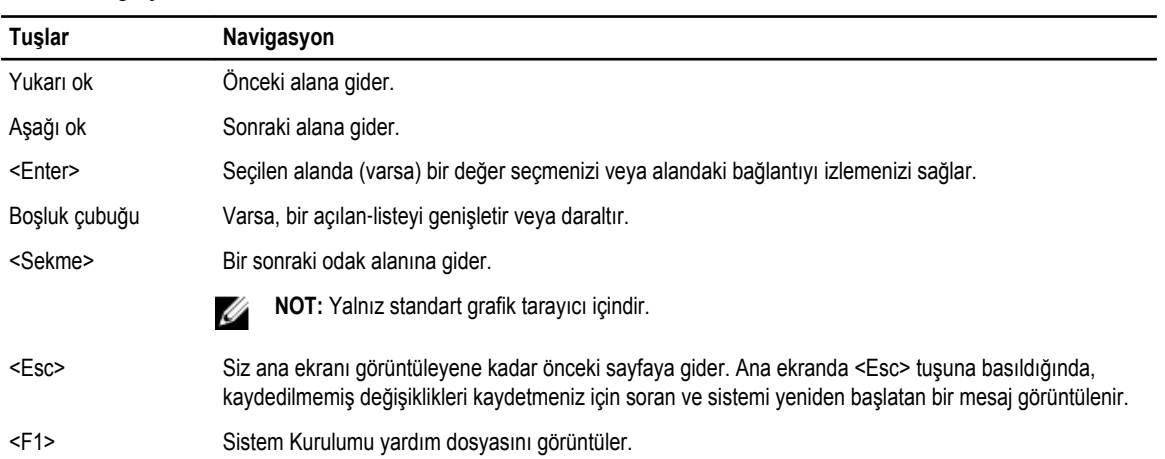

## **Sistem Kurulum Seçenekleri**

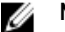

**NOT:** Bilgisayarınıza ve takılı aygıtlarına bağlı olarak, bu bölümde listelenen öğeler görünebilir veya görünmeyebilir.

#### **Tablo 2. Genel**

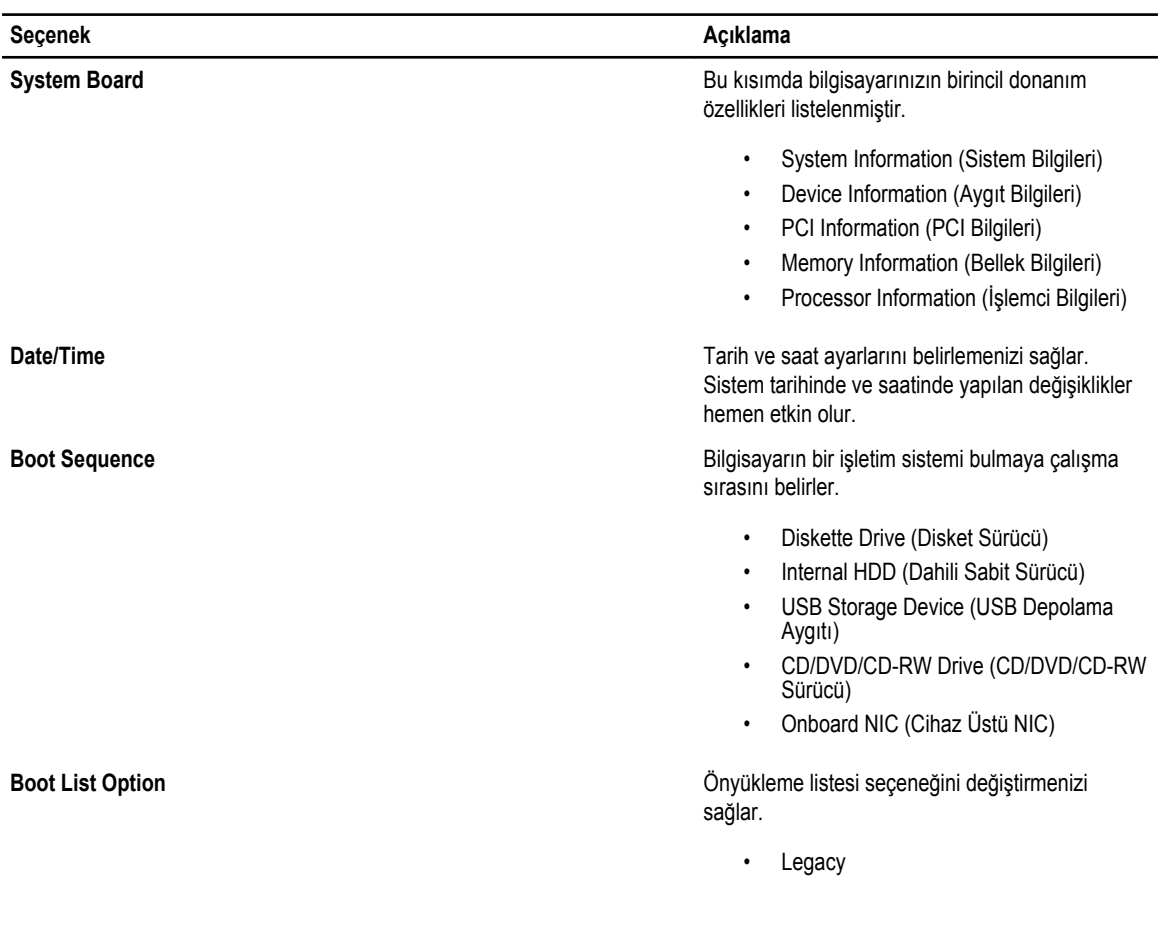

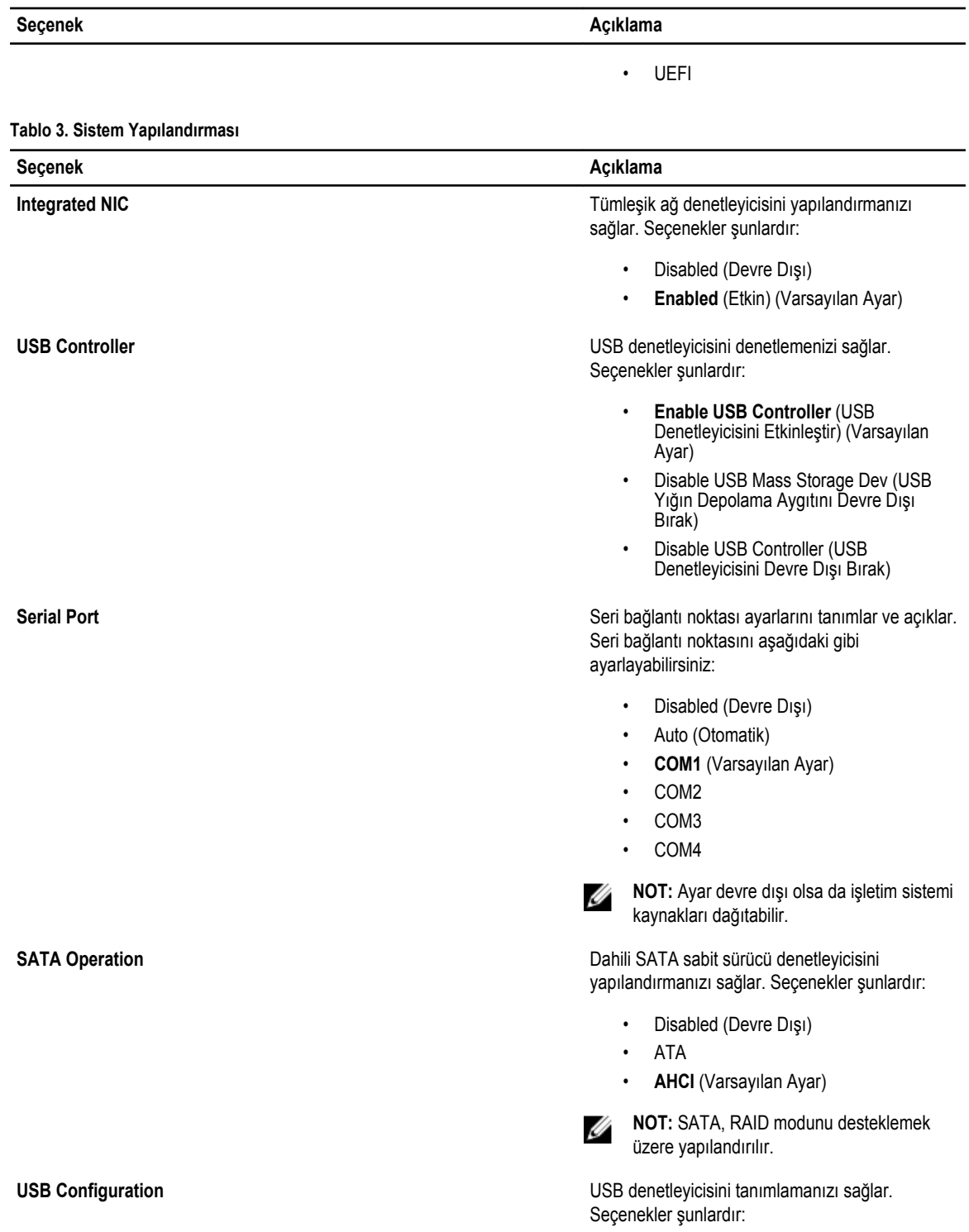

- Enable Boot Support (Önyükleme Desteğini Etkinleştir)
- Front USB Ports (Ön USB Bağlantı Noktaları)

 $\overline{\phantom{0}}$ 

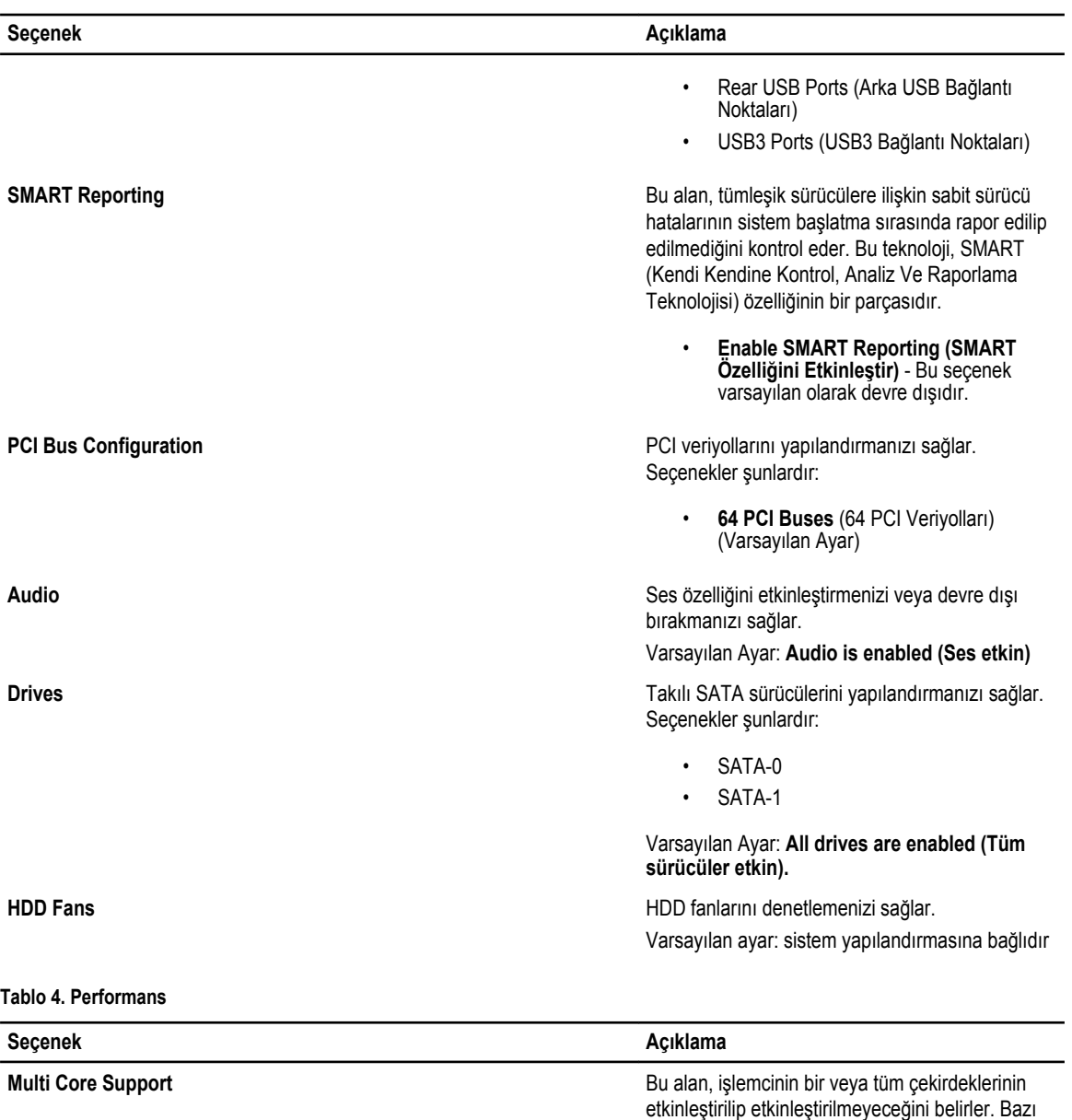

uygulamaların performansı, ilave çekirdeklerle gelişir. Bu seçenek varsayılan olarak etkindir. İşlemci için multi-core desteğini etkinleştirir veya devre dışı bırakır. Seçenekler şunlardır:

- **All** (Tümü) (Varsayılan Ayar)
- 1
- 2

**Intel SpeedStep** Intellation of the SpeedStep özelliğini etkinleştirmenizi veya devre dışı bırakmanızı sağlar.

> Varsayılan Ayar: **Enable SpeedStep (SpeedStep'i Etkinleştir)**

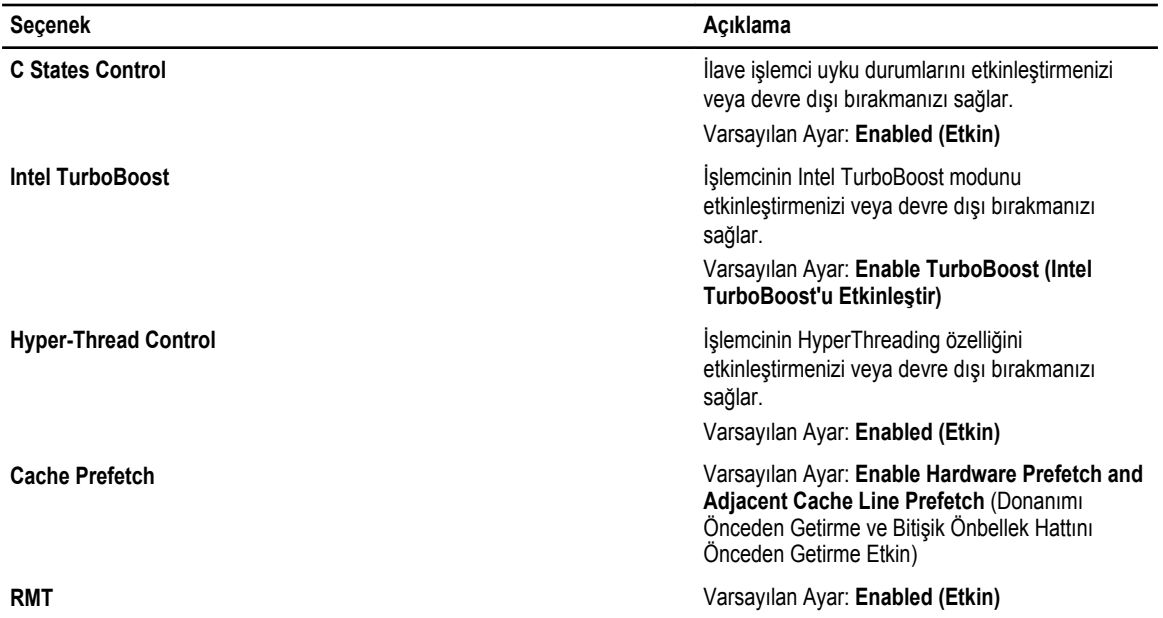

### **Tablo 5. Sanallaştırma Desteği**

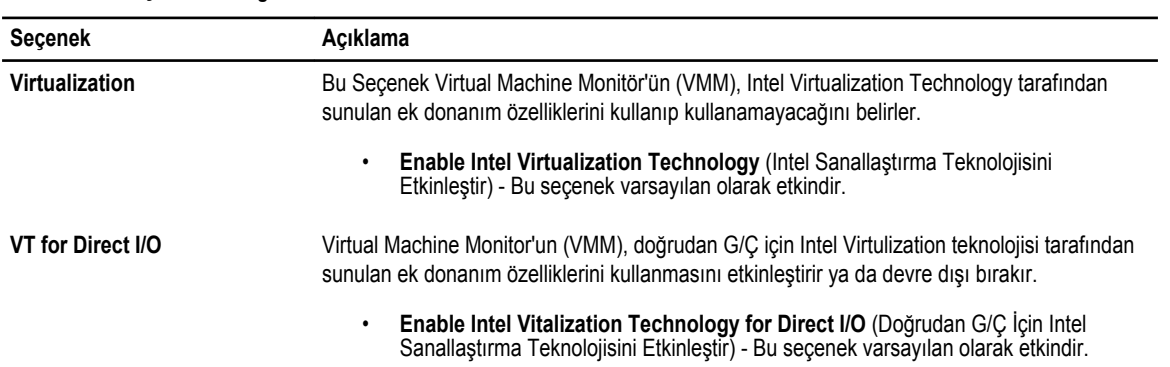

### **Tablo 6. Güvenlik**

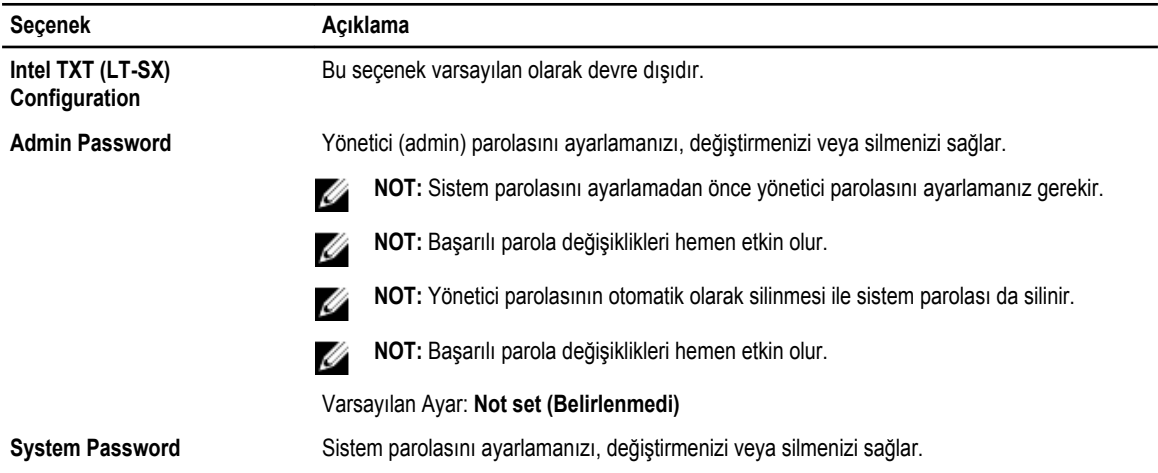

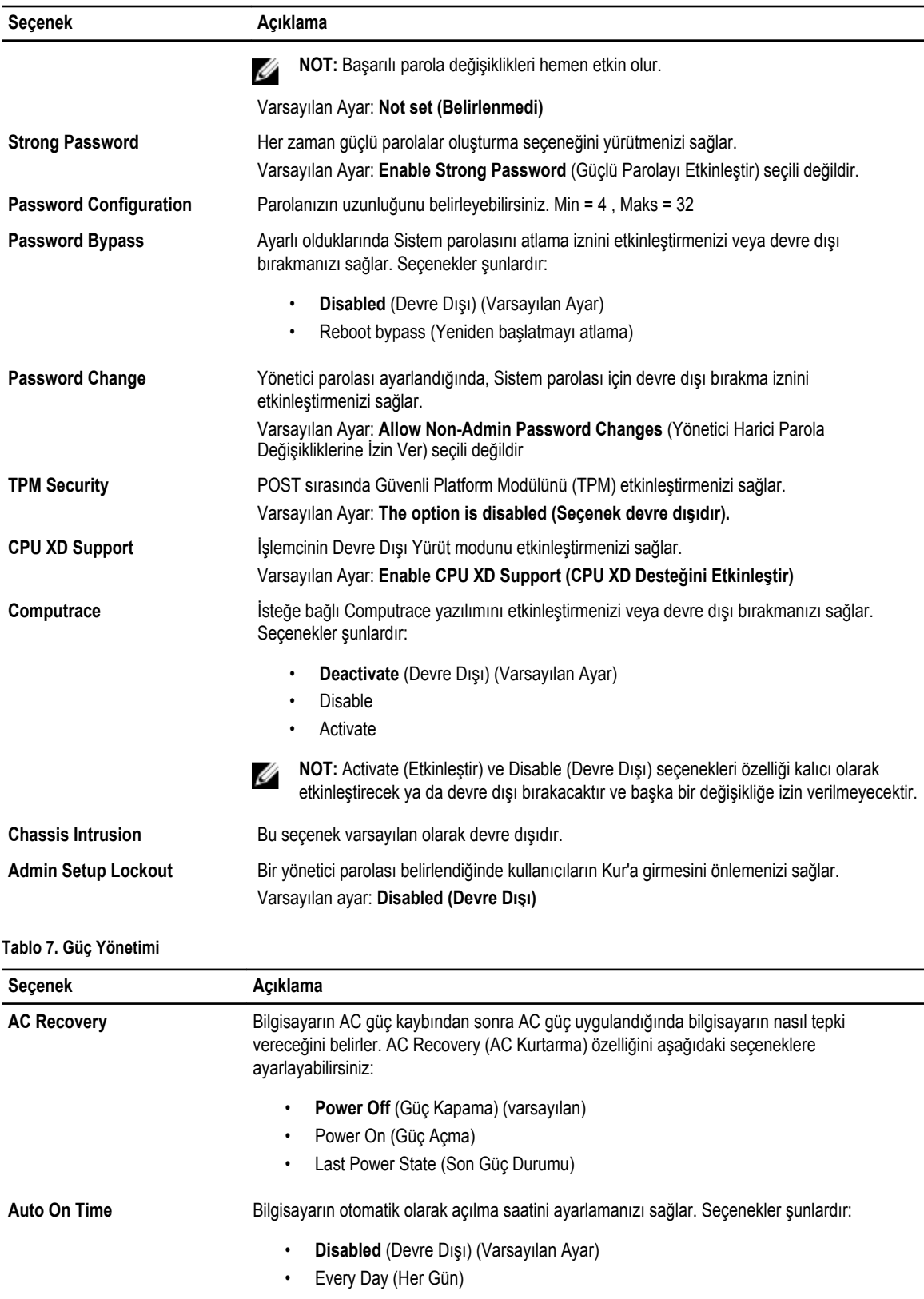

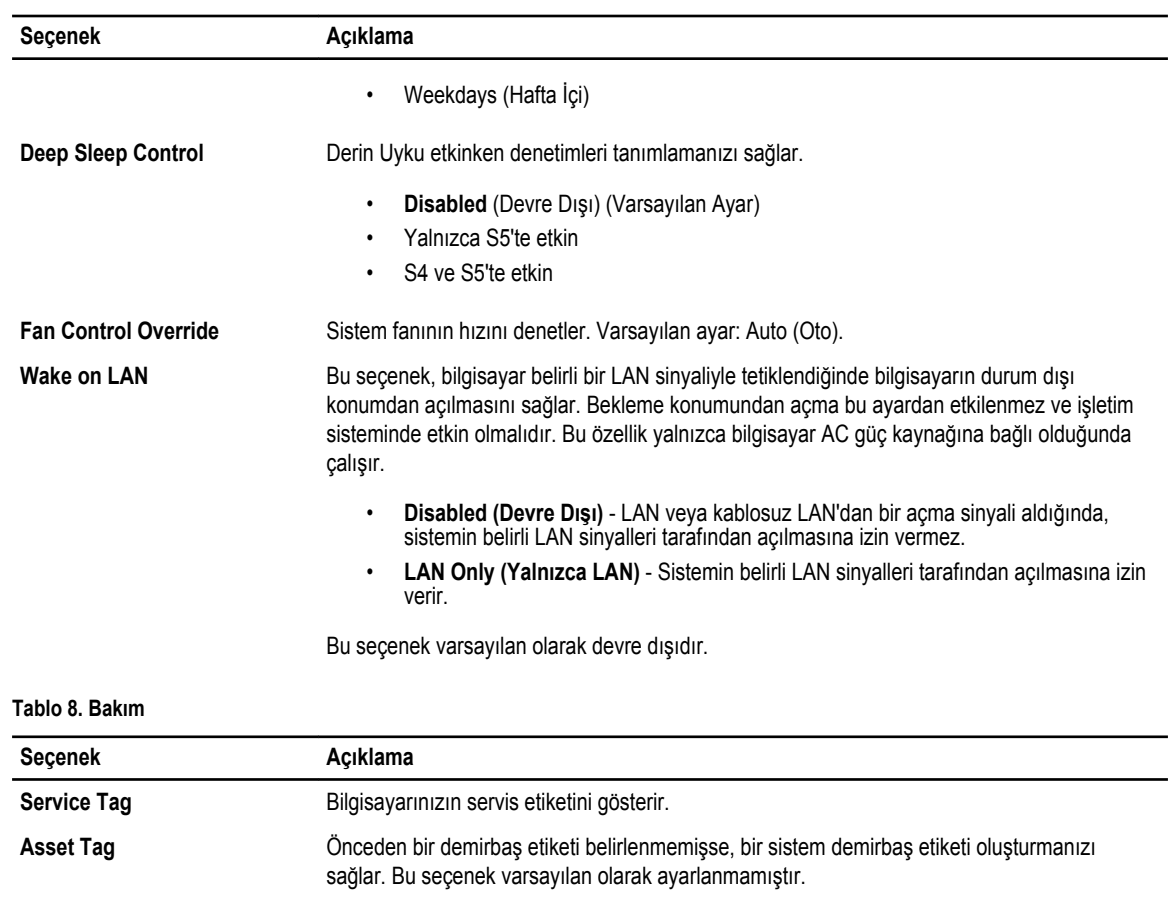

### **Tablo 9. POST Davranışı**

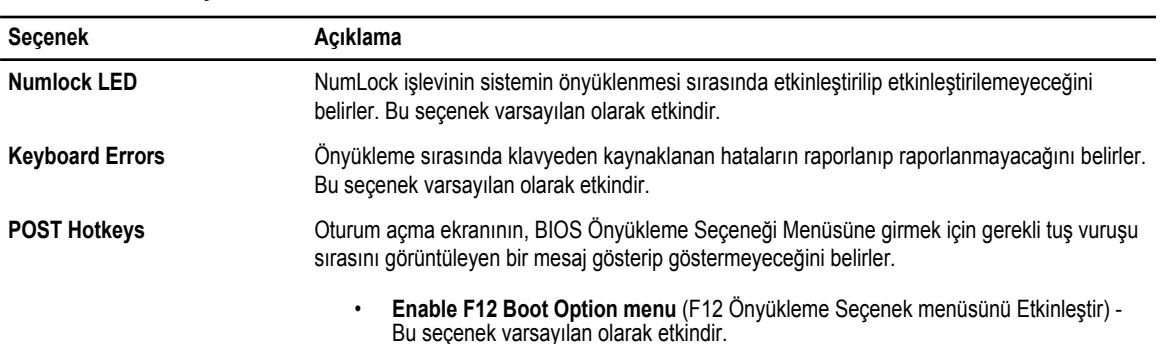

**SERR Messages** SERR ileti mekanizmasını kontrol eder. Bu seçenek varsayılan olarak ayarlanmamıştır. Bazı

grafik kartları SERR ileti mekanizmasının devre dışı bırakılmasını gerektirir.

### **Tablo 10. Sistem Günlükleri**

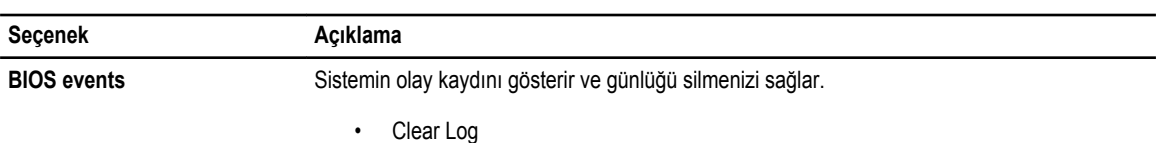

## <span id="page-47-0"></span>**BIOS'u Güncelleştirme**

Sistem kartını değiştirdiğinizde ya da bir güncelleştirme kullanılabilir olduğunda BIOS'u (sistem kurulumu) güncelleştirmeniz önerilir. Dizüstü bilgisayarlar için, bilgisayar pilinizin tamamen dolu olduğundan ve bir prize takılı olduğundan emin olun

- **1.** Bilgisayarı yeniden başlatın.
- **2. support.dell.com/support/downloads** adresine gidin.
- **3.** Bilgisayarınızın Servis Etiketi veya Express Servis Kodu varsa:

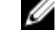

**NOT:** Masaüstü bilgisayarlar için, servis etiketi bilgisayarın önünde mevcuttur.

- **NOT:** Dizüstü bilgisayarlar için, servis etiketi bilgisayarın altında mevcuttur.
- a) **Service Tag** (Servis Etiketi) veya **Express Service Code** (Express Servis Kodu) bilgilerini girip **Submit** (Gönder) düğmesine tıklayın.
- b) **Submit** (Gönder) düğmesine tıklayıp adım 5'e geçin.
- **4.** Bilgisayarınızın servis etiketi veya express servis kodu yoksa, aşağıdakilerden birini seçin:
	- a) **Servis Etiketimi benim için otomatik belirle**
	- b) **Ürünlerim ve Servis Listesi içinden seç**
	- c) **Tüm Dell ürünleri listesinden seç**
- **5.** Uygulama ve sürücü ekranında **İşletim Sistemi** açılan listesinden **BIOS'u seçin.**
- **6.** En son BIOS dosyasını belirleyip **Dosyayı İndir** düğmesine tıklayın.
- **7. Lütfen aşağıdaki pencereden indirme yönteminizi seçin** kısmından tercih ettiğiniz indirme yöntemini seçin; **Şimdi İndir** 'e tıklayın

Ardından **Dosya İndirme** penceresi açılır.

- **8.** Dosyayı bilgisayarınıza kaydetmek için **Kaydet'i** tıklatın.
- **9.** Bilgisayarınıza güncelleştirilmiş BIOS ayarlarını kurmak için **Çalıştır**'a tıklayın. Ekrandaki yönergeleri izleyin.

## **Sistem ve Kurulum Parolası**

Bilgisayarınızı güvenceye almak için bir sistem parolası ve bir kurulum parolası oluşturabilirsiniz.

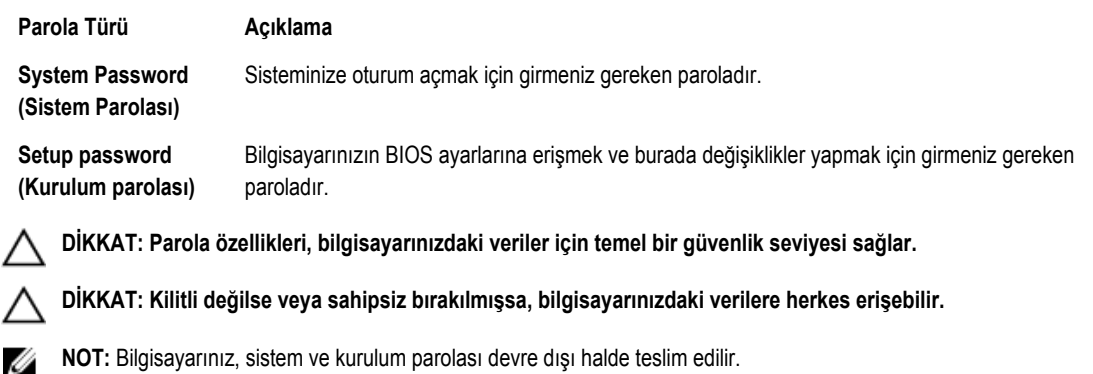

### <span id="page-48-0"></span>**Bir Sistem Parolası ve Kurulum Parolası Atama**

Ancak, **Password Status** (Şifre Durumu) **Unlocked** (Kilitli Değil) ise, yeni bir **System Password** (Sistem Parolası) ve/veya **Setup Password** (Kurulum Parolası) atayabilirsiniz veya mevcut **System Password** (Sistem Parolası) ve/veya **Setup Password**  (Kurulum Şifresi) öğesini değiştirebilirsiniz. Parola Durumu **Locked** (Kilitli) ise, Sistem Parolasını değiştiremezsiniz.

**NOT:** Parola anahtarı ayarı devre dışıysa, mevcut Sistem Parolası ve Kurulum Parolası silinir ve bilgisayarda oturum açmak Ø için sistem parolasını vermeniz gerekir.

Sistem kurulumuna girmek için, gücü açtıktan veya yeniden başlattıktan hemen sonra <F2> tuşuna basın.

**1. System BIOS** (Sistem BIOS'u) veya **System Setup** ekranında, **System Security** (Sistem Güvenliği) öğesini seçip <Enter>'a basın.

**System Security** (Sistem Güvenliği) ekranı görüntülenir.

- **2. System Security** (Sistem Güvenliği) ekranında, **Password Status** (Parola Durumunun) **Unlocked** (Kilitli Değil) olduğunu doğrulayın.
- **3. System Password** (Sistem Parolası) öğesini seçin, sistem parolanızı girin ve <Enter> veya <Tab> tuşuna basın. Sistem parolasını atamak için şu yönergeleri kullanın:
	- Bir parola en çok 32 karaktere sahip olabilir.
	- Parola 0 ila 9 arasındaki sayıları içerebilir.
	- Yalnızca küçük harfler geçerlidir, büyük harflere izin verilmez.
	- Yalnızca şu özel karakterlere izin verilir: boşluk, ("), (+), (,), (-), (.), (/), (;), ([), (\), (]), (`).

Sorulduğunda sistem parolasını tekrar girin.

- **4.** Önceden girmiş olduğunuz sistem parolasını girin ve **OK** (Tamam) tuşuna basın.
- **5. Setup Password** (Kurulum Parolası) öğesini seçin, sistem parolanızı girin ve <Enter> veya <Tab> tuşuna basın. Bir mesaj kurulum parolasını yeniden girmenizi ister.
- **6.** Önceden girmiş olduğunuz sistem parolasını girin ve **OK** (Tamam) tuşuna basın.
- **7.** <Esc> tuşuna bastığınızda, bir mesaj görüntülenerek değişiklikleri kaydetmenizi sağlar.
- **8.** Değişiklikleri kaydetmek için <Y> tuşuna basın.

Bilgisayar yeniden başlatılır.

### **Mevcut Bir Sistem Ve/Veya Kurulum Parolasını Silme Veya Değiştirme**

Mevcut Sistem ve/veya Kurulum parolasını silmeye veya değiştirmeye çalışmadan önce, **Password Status'un** (Parola Durumu) Unlocked (Kilitli değil) olduğundan emin olun (System Setup'da). **Password Status** (Parola Durumu) Locked (Kilitli) ise mevcut Sistem veya Kurulum parolasını silemezsiniz veya değiştiremezsiniz.

Sistem Kurulumuna girmek için, gücü açtıktan veya yeniden başlattıktan hemen sonra <F2> tuşuna basın.

**1. System BIOS** (Sistem BIOS'u) veya **System Setup** ekranında, **System Security** (Sistem Güvenliği) öğesini seçip <Enter>'a basın.

**System Security** (Sistem Güvenliği) ekranı görüntülenir.

- **2. System Security** (Sistem Güvenliği) ekranında, **Password Status** (Parola Durumunun) **Unlocked** (Kilitli Değil) olduğunu doğrulayın.
- **3. System Password** (Sistem Parolası) öğesini seçin, mevcut sistem parolasını değiştirin veya silin ve <Enter> veya <Tab> tuşuna basın.
- **4. System Password** (Sistem Parolası) öğesini seçin, mevcut sistem parolasını değiştirin veya silin ve <Enter> veya <Tab> tuşuna basın.

<span id="page-49-0"></span>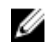

**NOT:** Sistem ve/veya Kurulum parolasını değiştirirseniz, istendiğinde yeni parolayı tekrar girin. Sistem ve/veya Kurulum parolasını silerseniz, sorulduğunda silme işlemini doğrulayın.

- **5.** <Esc> tuşuna bastığınızda, bir mesaj görüntülenerek değişiklikleri kaydetmenizi sağlar.
- **6.** Değişiklikleri kaydetmek ve Sistem Kurulumundan çıkmak için <Y> tuşuna basın. Bilgisayar yeniden başlatılır.

### **Sistem Parolasını Devre Dışı Bırakma**

Sistemin yazılım güvenliği özellikleri bir sistem parolası ve bir kurulum parolası içerir. Parola anahtarı kullanılmakta olan tüm parolaları devre dışı bırakır. PSWD anahtarı için 2 pim mevcuttur.

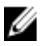

**NOT:** Parola anahtarı varsayılan olarak devre dışıdır.

- **1.** *Bilgisayarınızda Çalışmadan Önce* bölümündeki prosedürlere uyun.
- **2.** Kapağı çıkarın.
- **3.** Sistem kartı üzerinde PSWD anahtarını belirleyin. PSWD anahtarını sistem kartı üzerinde belirlemek için, Sistem Kartı Bileşenleri bölümüne bakın.
- **4.** PSWD anahtarını sistem kartından çıkarın.

**NOT:** Bilgisayar anahtar olmadan önyükleme yapana dek mevcut parolalar devre dışı bırakılmaz (silinmez).

**5.** Kapağı takın.

**NOT:** PSWD anahtarı takılıyken yeni bir sistem ve/veya kurulum parolası atarsanız, sistem bir daha ki önyüklemesinde yeni parolaları devre dışı bırakır.

- **6.** Bilgisayarı elektrik prizine takın ve açın.
- **7.** Bilgisayarı kapatın ve güç kablosunu elektrik prizinden çıkarın.
- **8.** Kapağı çıkarın.
- **9.** Anahtarı pimlere yerleştirin.
- **10.** Kapağı takın.
- **11.** *Bilgisayarınızda Çalıştıktan Sonra* bölümündeki prosedürlere uyun.
- **12.** Bilgisayarınızı açın.
- **13.** Sistem kurulumuna gidin ve yeni bir sistem veya kurulum parolası atayın.

## <span id="page-50-0"></span>**Tanılamalar**

Bilgisayarınızla ilgili bir sorunla karşılaşırsanız, teknik yardım için Dell'e başvurmadan önce ePSA tanılamalarını çalıştırın. Tanılamanın amacı sisteminizin donanımını ek donanım gerekmeden veya veri kaybı riski olmaksızın sınamaktır. Sorunu kendiniz çözemiyorsanız, servis ve destek personeli sorunu çözmenize yardımcı olmak için tanılama sonuçlarını kullanabilir.

### **Gelişmiş Yükleme Öncesi Sistem Değerlendirmesi (ePSA) Tanılamaları**

ePSA tanılamaları (ayrıca sistem tanılamaları olarak bilinir) donanımınızın eksiksiz kontrolünü gerçekleştirir. ePSA, BIOS'a dahildir ve BIOS tarafından dahili olarak başlatılır. Tümleşik sistem tanılaması belirli cihazlar veya cihaz grupları için aşağıdakileri yapmanızı sağlayan bir dizi seçenek sunar:

- Sınamaları otomatik olarak veya etkileşimli modda çalıştırma
- Sınamaları tekrarlama
- Sınama sonuçlarını görüntüleme veya kaydetme
- Başarısız aygıt(lar) hakkında ekstra bilgi sağlamak için ek sınama seçeneklerini ortaya koymak üzere kapsamlı sınamalar çalıştırma
- Sınamaların başarılı bir şekilde tamamlandığını bildiren durum mesajlarını görüntüleme
- Sınama sırasında karşılaşılan sorunlar hakkında size bilgi veren hata mesajlarını görüntüleme

**DİKKAT: Yalnızca sisteminizi sınamak için sistem tanılamayı kullanın. Bu programı diğer sistemlerle kullanmak geçersiz sonuçlara veya hata mesajlarına neden olabilir.**

**NOT:** Belirli aygıtlara ait bazı sınamalar kullanıcı etkileşimi gerektirir. Tanılama testleri gerçekleştirilirken her zaman bilgisayar terminalinde bulunduğunuzdan emin olun.

- **1.** Bilgisayarınızı açın.
- **2.** Bilgisayar önyükleme yaparken, Dell logosu görüntülendiğinde <F12> tuşuna basın.
- **3.** Önyükleme menüsü ekranından **Diagnostics** (Tanılama) seçeneğini belirleyin.

**Gelişmiş Ön Yükleme Sistemi Değerlendirme** penceresi, bilgisayarda algılanan tüm aygıtları listeleyerek görüntülenir. Tanılama, algılanan tüm aygıtlarda sınamalar yürütmeye başlar.

- **4.** Belirli bir aygıtta tanılama testi gerçekleştirmek isterseniz, tanılama testini durdurmak için <Esc> tuşuna ve **Evet**'e basın.
- **5.** Sol bölmeden aygıtı seçin ve **Run Tests** (Testleri Çalıştır) öğesine tıklayın.
- **6.** Bir sorun halinde hata kodları görüntülenir. Hata kodunu not edip Dell'e başvurun.

## <span id="page-52-0"></span>**Bilgisayarınızda Sorun Giderme**

Tanılama Işıkları, Sesli Uyarı Kodları ve Hata Mesajları gibi göstergeleri kullanarak bilgisayarınızda sorun giderme işlemleri yapabilirsiniz.

### **Tanılama LED'leri**

**NOT:** Tanılama LED'leri Açılışta Kendi Kendine Test (POST) işlemi boyunca yalnızca ilerlemenin bir göstergesi işlevini Ø görürler. Bu LED'ler, POST rutininin durmasına neden olan sorunu belirtmezler.

Tanılama LED'leri, güç düğmesinin yanında kasanın ön tarafında yer alırlar. Bu tanılama LED'leri yalnızca POST işlemi sırasında etkin ve görülebilirdir. İşletim sistemi yüklemeye başladıktan sonra, kapanır ve artık görülmezler.

Her bir LED'in iki olası durumu vardır: KAPALI veya AÇIK. En önemli parça 1 rakamıyla işaretlenmiştir, diğer üçü, LED dizisinde aşağı veya karşıya doğru gittikçe 2, 3 ve 4 şeklinde etiketlenmiştir. POST sonrasında normal çalışma durumu dört LED'in de AÇIK olması ve BIOS işletim sisteminin denetimini aldığında kapanmasıdır.

**NOT:** Güç düğmesi sarı renkte veya kapalıysa tanılama ışıkları yanıp söner, beyaz renkte ise bu olmaz.

### **Tablo 11. POST Tanılama LED'i Kalıpları**

Tanılama LED'leri

Ø

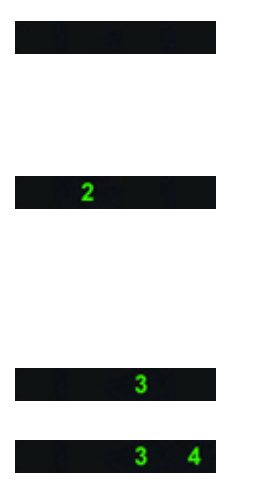

- Bilgisayar kapalı veya elektrik almıyor
- Bilgisayar önyükleme yapmıştır ve normal çalışmaktadır.

PCI cihaz yapılandırma etkinliği devam etmektedir veya PCI cihaz hatası algılanmıştır.

Olası bir işlemci arızası oluştu.

Bellek modülleri saptandı, ancak bir bellek güç hatası oluştu.

- Bilgisayar kapanırsa AC güç kaynağını takıp bilgisayarı açın.
- Tüm çevre kartları PCI ve PCI-E yuvalarından çıkarın ve bilgisayarı yeniden başlatın. Bilgisayar önyükleme yapıyorsa, hatalı olanı bulana kadar çevre kartları teker teker geri takın.
- İşlemciyi tekrar takın.
- İki veya daha fazla bellek modülü takılıysa, modülleri çıkarıp bir modülü tekrar takın ve bilgisayarı yeniden başlatın. Bilgisayar düzgün şekilde başlıyorsa, hatalı bir modül tanımlayana veya tüm modülleri hatasız şekilde tekrar takana kadar ilave bellek modülleri (bir seferde tek modül) takmaya devam edin. Yalnızca bir bellek modülü takılıysa, onu farklı bir DIMM konnektörüne taşımayı

deneyin ve bilgisayarı yeniden başlatın.

- Mümkünse, bilgisayarınıza aynı türde, düzgün çalışan bir bellek takın.
- Ekranın/monitörün ayrı bir grafik kartına takılı olduğundan emin olun.
- Takılı grafik kartlarını yeniden takın.
- Bilgisayarınıza, varsa, çalışan bir grafik kartı takın.
- Tüm güç ve veri kablolarını tekrar takın.
- Tüm USB aygıtlarını yeniden takın ve tüm kablo bağlantılarını gözden geçirin.
- İki veya daha fazla bellek modülü takılıysa, modülleri çıkarıp bir modülü tekrar takın ve bilgisayarı yeniden başlatın. Bilgisayar düzgün şekilde başlıyorsa, hatalı bir modülü tanımlayana veya tüm modülleri hatasız şekilde tekrar takana kadar ilave bellek modülleri (bir seferde tek modül) takmaya devam edin.
- Mümkünse, bilgisayarınıza aynı türde, çalışan bir bellek takın.
- 2x2 güç konnektörünü güç kaynağı ünitesinden tekrar yerleştirin.
- Bellek modülü/konnektör takmayla ilgili özel gereksinimlerin bulunmadığından emin olun.
- Kullandığınız belleğin bilgisayarınız tarafından desteklendiğinden emin olun.
- CMOS'u Temizleyin (Düğme pili tekrar takın. Düğme Pili Çıkarma ve Takma bölümüne bakın).
- Tüm dahili ve harici çevre aygıtları çıkarın ve bilgisayarı yeniden başlatın. Bilgisayar önyükleme yapıyorsa, hatalı olanı bulana kadar çevre kartları teker teker geri takın.

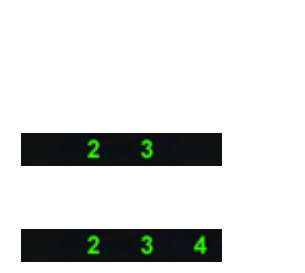

 $\blacktriangle$ 

 $\overline{2}$ 

4

 $1 \t3 \t4$ 

Güç konnektörü düzgün takılmamış.

Bir grafik kartı hatası oluşmuş olabilir.

Olası bir sabit sürücü arızası oluştu.

Olası bir USB arızası oluştu.

Bellek modülü algılanamadı.

Bellek modülleri algılandı, ancak bir bellek yapılandırma veya uyum hatası oluştu.

Olası bir sistem kartı kaynağı ve/veya donanım arızası oluştu.

<span id="page-54-0"></span>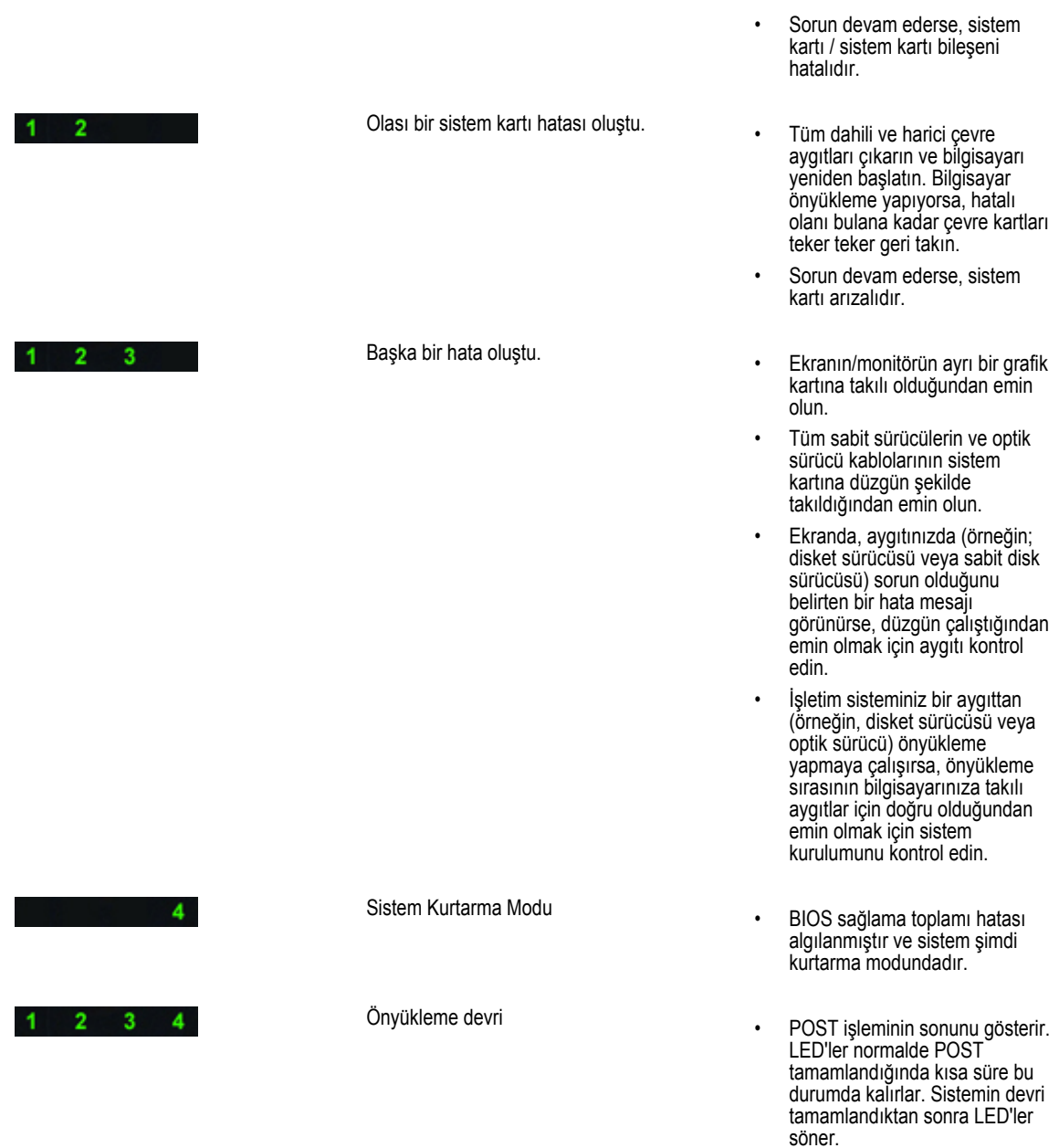

## **Hata İletileri**

Sorunun ciddiyetine bağlı olarak, görüntülenen üç tür BIOS hata iletisi vardır. Bu iletiler şunlardır:

### **Bilgisayarınızı Durdurmayan Hatalar**

Bu hata iletileri bilgisayarınızı durdurmaz ancak bir uyarı iletisi görüntüler, birkaç saniye duraklar ve önyüklemeye devam eder. Aşağıdaki tablo hata iletilerini listeler.

#### <span id="page-55-0"></span>**Tablo 12. Bilgisayarınızı durdurmayan hatalar**

#### **Hata İletisi**

Alert! Cover was previously removed. (Uyarı! Kapak daha önce çıkarılmış.)

### **Bilgisayarınızı Yavaşça Durduran Hatalar**

Bu hata iletileri bilgisayarınızı yavaşça durdurur ve devam etmek için <F1> ya da sistem kurulumuna girmek için <F2 > tuşuna basmanız istenir. Aşağıdaki tabloda hata iletileri listelenmektedir.

#### **Tablo 13. — Bilgisayarınızı Yavaşça Durduran Hatalar**

#### **Hata İletisi**

Alert! Front I/O Cable failure. (Uyarı! Ön G/Ç Kablosunda hata).

Alert! Left Memory fan failure. (Uyarı! Sol Bellek fanı hatası).

Alert! Right Memory fan failure. (Uyarı! Sağ Bellek fanı hatası).

Alert! PCI fan failure. (Uyarı! PCI fanı hatası).

Alert! Chipset heat sink not detected. (Uyarı! Yonga seti ısı emicisi algılanmadı).

Alert! Hard Drive fan1 failure. (Uyarı! Sabit Sürücü fan1 hatası).

Alert! Hard Drive fan2 failure. (Uyarı! Sabit Sürücü fan2 hatası).

Alert! Hard Drive fan3 failure. (Uyarı! Sabit Sürücü fan3 hatası).

Alert! CPU 0 fan failure. (Uyarı! CPU 0 fanı hatası).

Alert! CPU 1 fan failure. (Uyarı! CPU 1 fanı hatası).

Alert! Memory related failure detected. (Uyarı! Bellekle ilgili hata algılandı.)

Alert! Correctable memory error has been detected in memory slot DIMMx. (Uyarı! Bellek yuvası DIMMx'te düzeltilebilir bellek hatası algılandı).

Uyarı: Optimum olmayan bellek popülasyonu algılandı. Bellek bant genişliğini artırmak için siyah mandallı DIMM konnektörlerinden önce beyaz mandallı DIMM konnektörlerini takın.

Mevcut güç kaynağınız sisteminizde yapılan son yapılandırma değişikliklerini desteklemiyor. Daha yüksek watlı bir güç kaynağına yükseltme yapma hakkında bilgi için lütfen Dell Teknik destek ekibine başvurun.

Dell Reliable Memory Technology (Dell Güvenilir Bellek Teknolojisi) (RMT), sistem belleğinde izole hatalar algıladı. Çalışmaya devam edebilirsiniz. Bellek modülünün değiştirilmesi önerilir. Özel DIMM bilgileri için lütfen BIOS kurulumundaki RMT Olay günlüğü ekranına bakın.

Dell Reliable Memory Technology (Dell Güvenilir Bellek Teknolojisi) (RMT), sistem belleğinde izole hatalar algıladı. Diğer hatalar izole edilmeyecek. Bellek modülünün değiştirilmesi önerilir. Özel DIMM bilgileri için lütfen BIOS kurulumundaki RMT Olay günlüğü ekranına bakın.

## <span id="page-56-0"></span>**Teknik Özellikler**

**NOT:** Teklifler bölgeye göre değişebilir. Aşağıdaki teknik özellikler sadece yasaların bilgisayarınızla birlikte gönderilmesini şart koştuğu teknik özelliklerdir. Bilgisayarınızın yapılandırması hakkında daha fazla bilgi için **Başlat** → **Yardım ve Destek**  öğelerini tıklatın ve bilgisayarınız hakkındaki bilgileri gösteren seçimi yapın.

### **Tablo 14. işlemci**

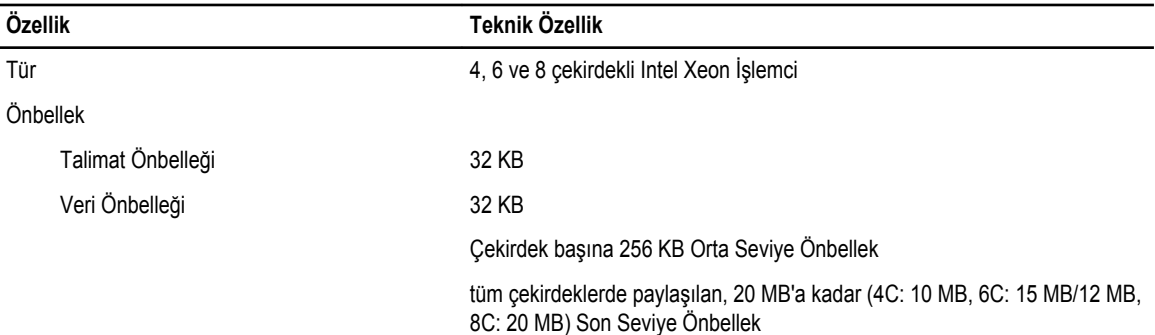

#### **Tablo 15. Sistem Bilgileri**

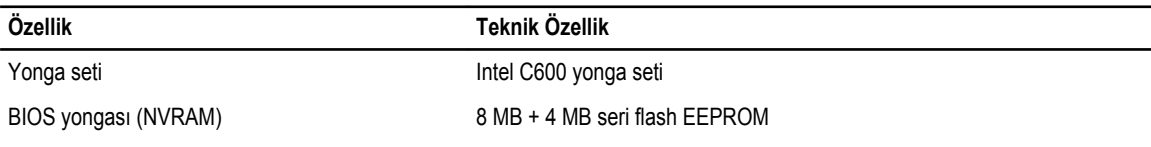

#### **Tablo 16. Bellek**

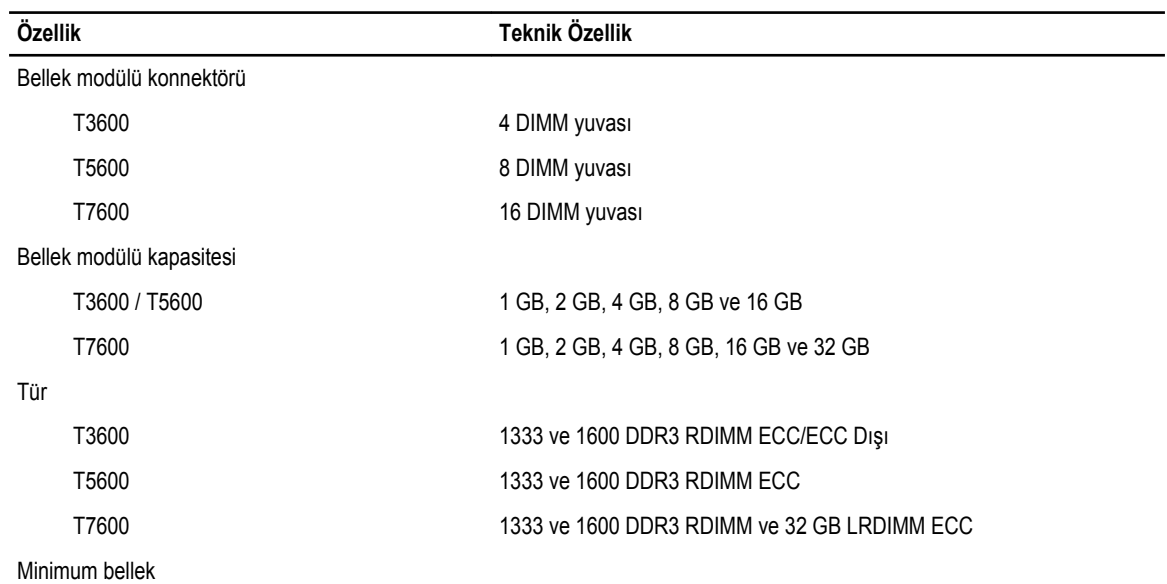

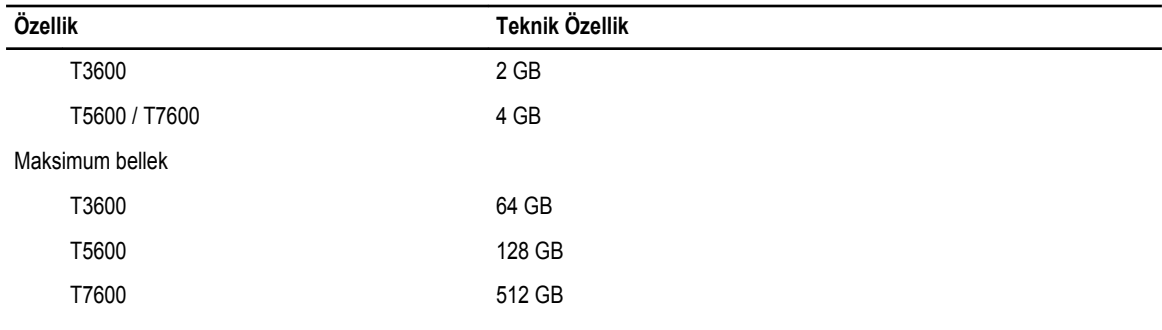

### **Tablo 17. Video**

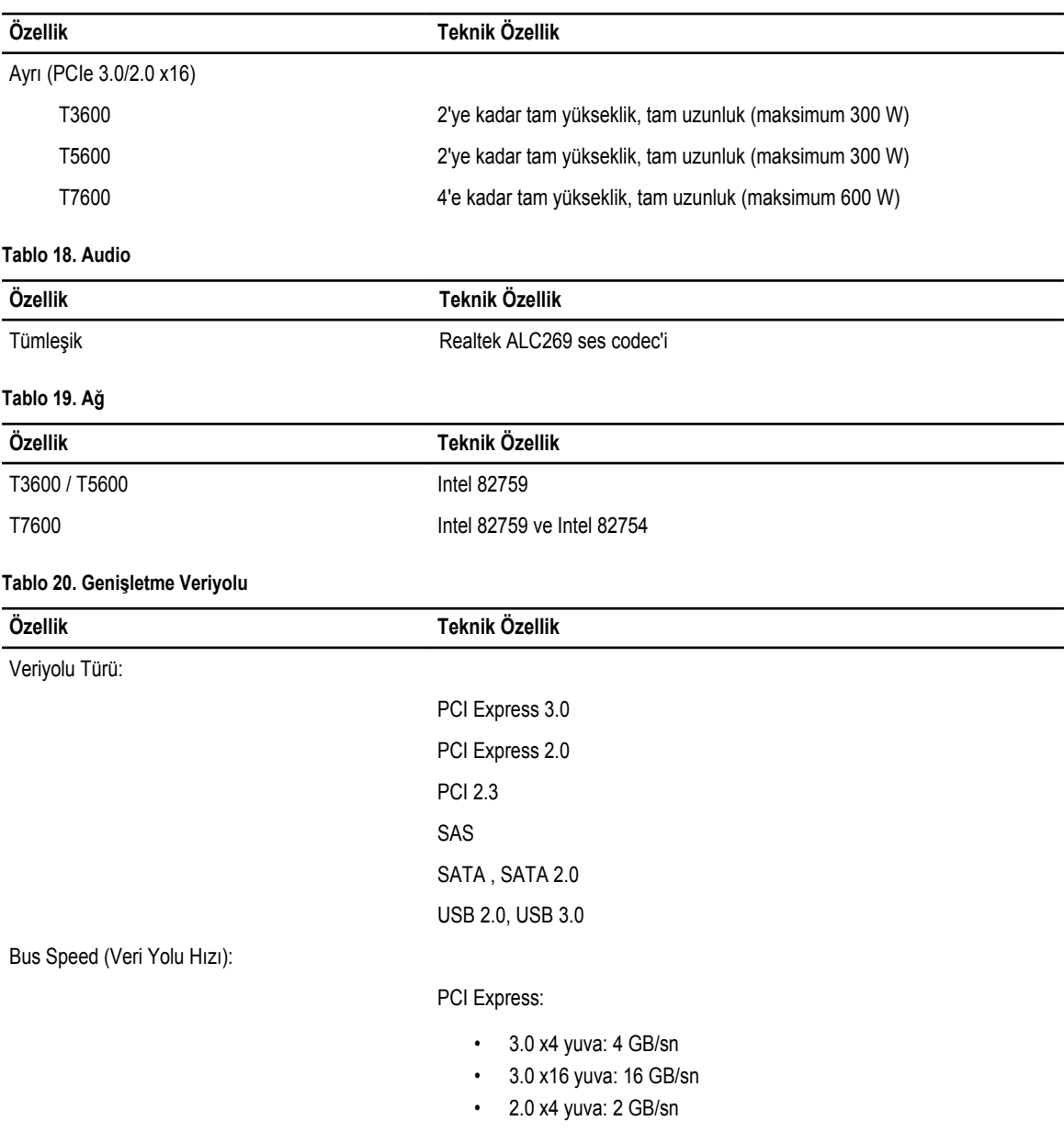

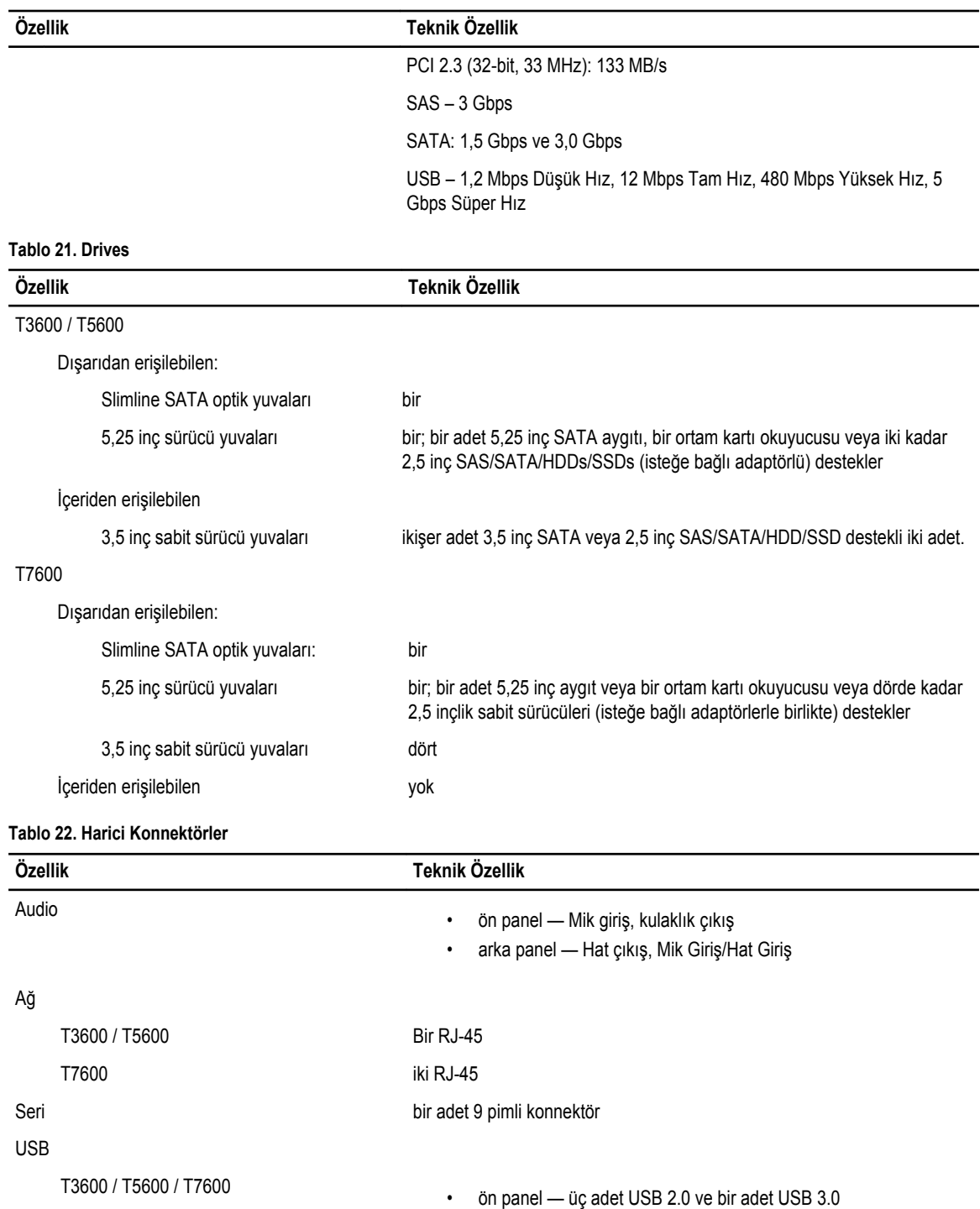

Video Video kartı bağımlı

• DVI konnektörü

• dahili — üç adet USB 2.0

• ön panel — beş adet USB 2.0 ve bir adet USB 3.0

### **Özellik Teknik Özellik**

• DisplayPort

• DMS-59

### **Tablo 23. Dahili Konnektörler**

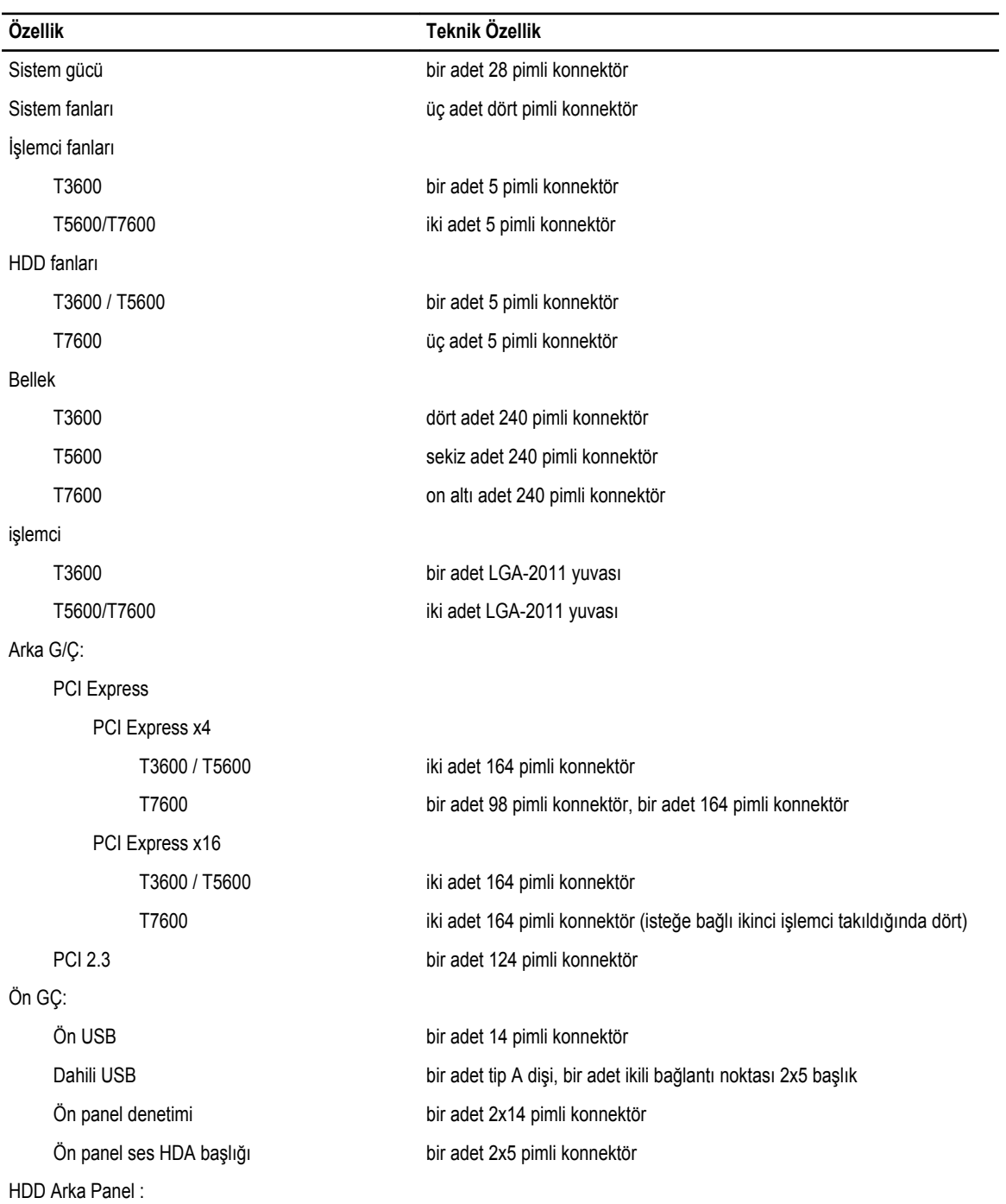

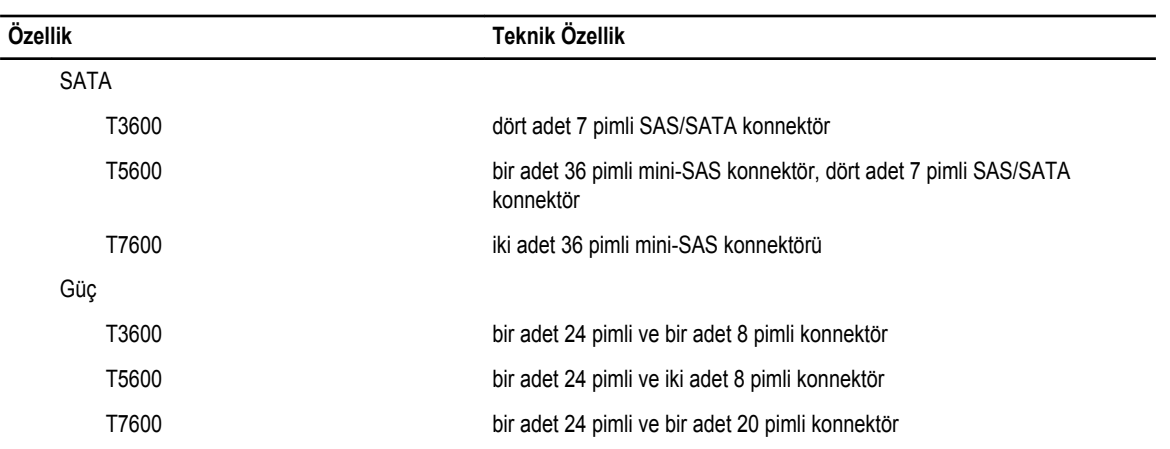

#### **Tablo 24. Denetimler ve Işıklar**

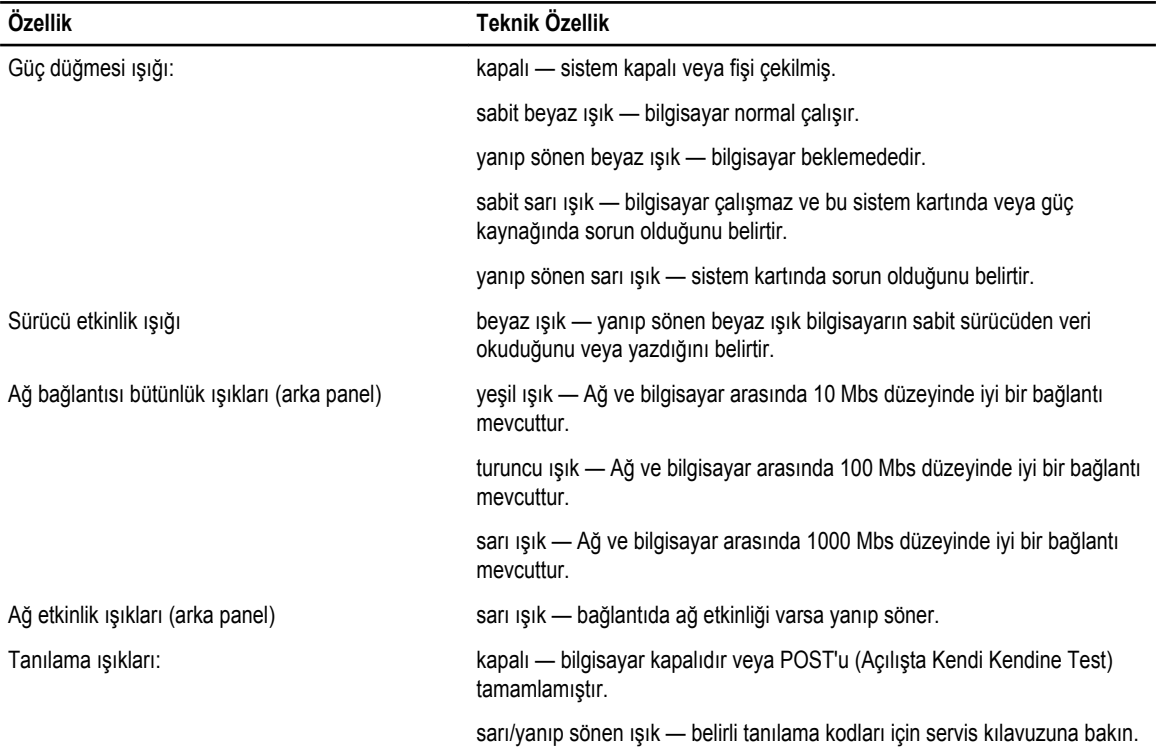

### **Tablo 25. Güç**

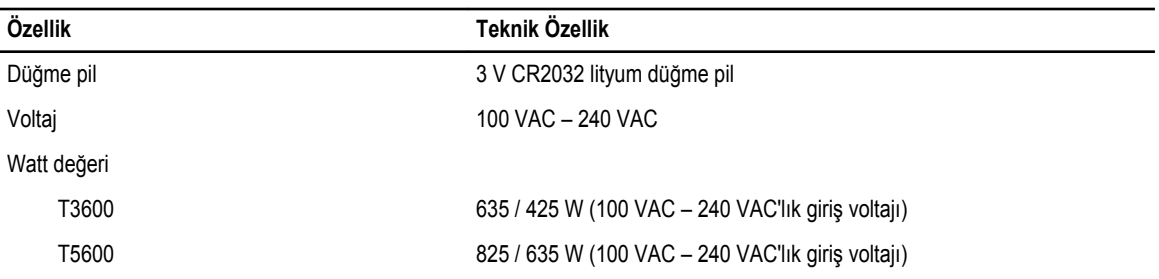

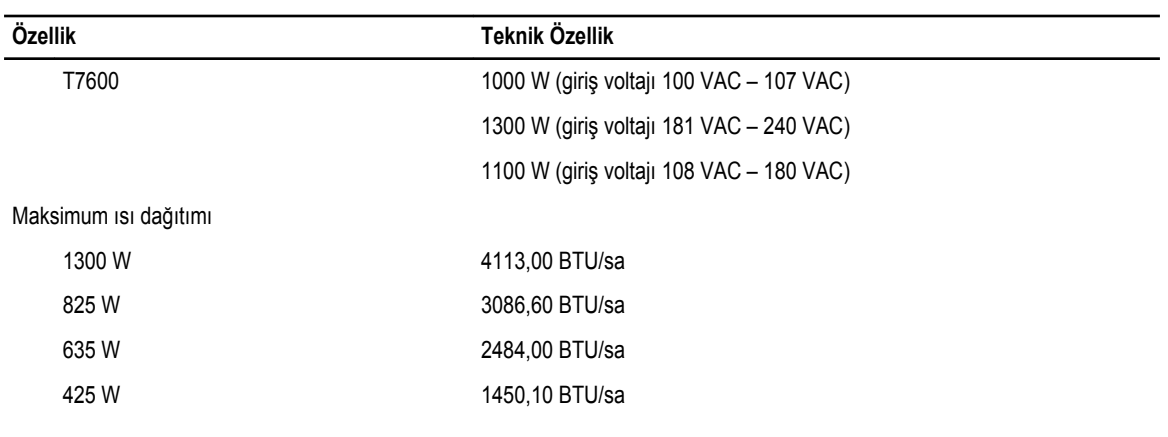

**NOT:** Isı dağıtımı güç kaynağının vat değeriyle hesaplanır.

### **Tablo 26. Fiziksel**

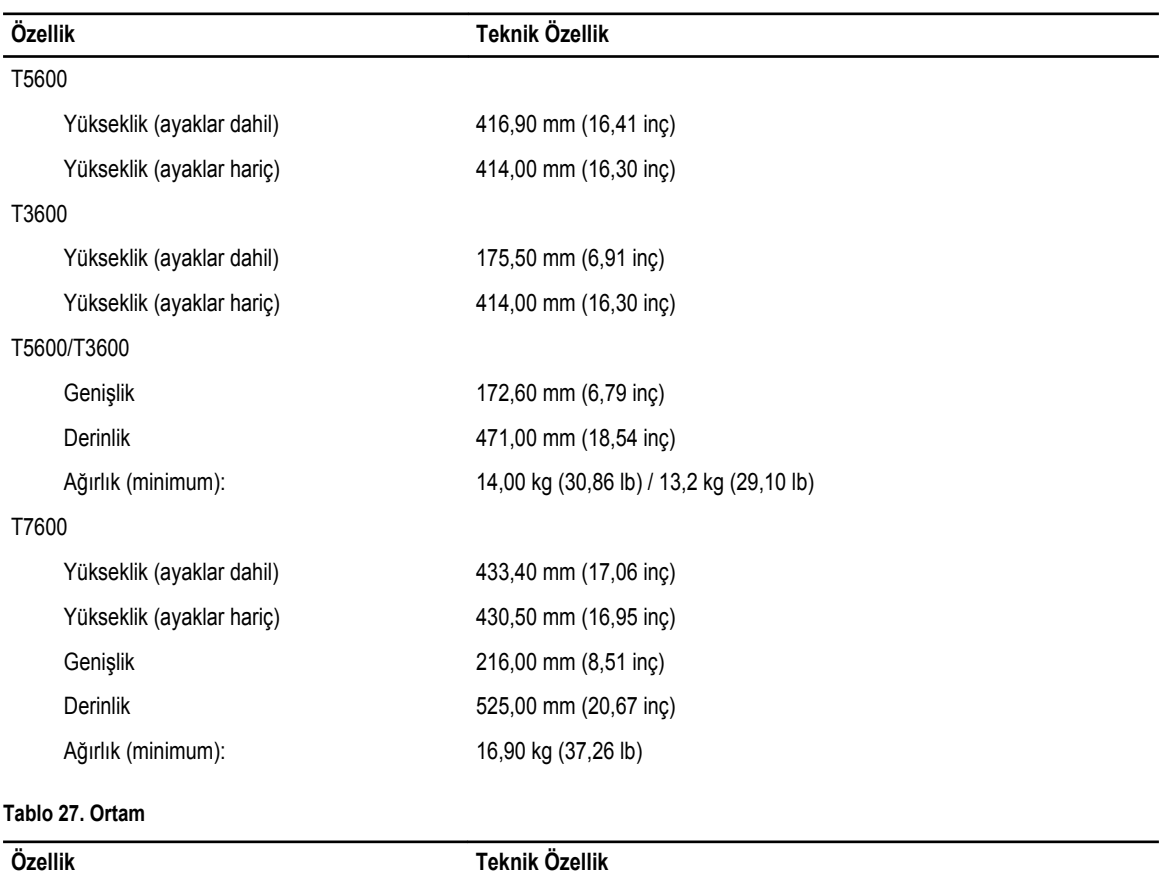

## Sıcaklık:

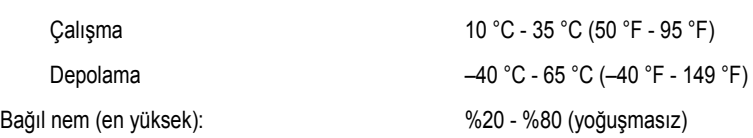

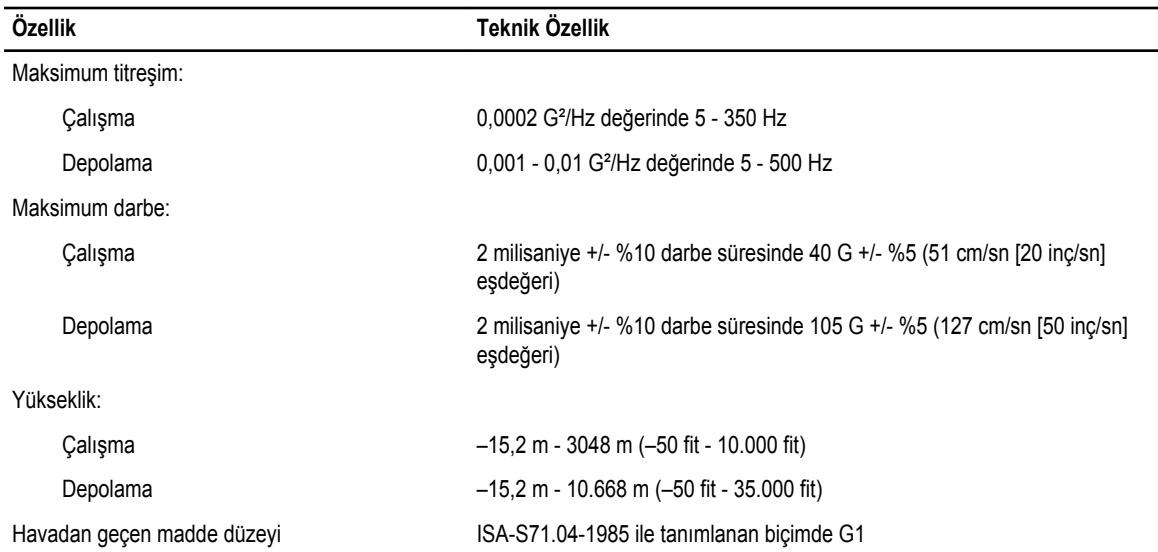

## <span id="page-64-0"></span>**Dell'e Başvurma**

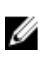

**NOT:** Etkin bir Internet bağlantınız yoksa, başvuru bilgilerini satış faturanızda, irsaliyede, fişte veya Dell ürün kataloğunda bulabilirsiniz.

Dell birden fazla çevrimiçi ve telefon tabanlı destek ve servis seçeneği sunar. Kullanılabilirlik ülkeye ve ürüne göre değişir ve bazı hizmetler bulunduğunuz bölgede olmayabilir. Satış, teknik destek veya müşteri hizmetleri ile ilgili konularda Dell'e başvurmak için:

- **1. support.dell.com** adresini ziyaret edin.
- **2.** Destek kategorinizi seçin.
- **3.** ABD müşterisi değilseniz, **support.dell.com** sayfasının altından ülkenizin kodunu seçin veya diğer seçenekleri görüntülemek için **Tümü** öğesini seçin.
- **4.** Gereksiniminize uygun hizmet veya destek bağlantısını seçin.